Министерство образования и науки Российской Федерации Федеральное государственное автономное образовательное учреждение высшего образования

«Российский государственный профессионально-педагогический университет»

# **РУКОВОДСТВО ПОЛЬЗОВАТЕЛЯ ПО РАБОТЕ С МАШИНОЙ ТЕРМИЧЕСКОЙ РЕЗКИ**

Выпускная квалификационная работа по направлению подготовки 44.03.04 Профессиональное обучение (по отраслям)

профилю подготовки «Энергетика»

профилизации «Компьютерные технологии автоматизации и управления»

Идентификационный номер ВКР: 812

Екатеринбург 2018

Министерство образования и науки Российской Федерации Федеральное государственное автономное образовательное учреждение высшего образования «Российский государственный профессионально-педагогический университет»

Институт инженерно-педагогического образования

Кафедра информационных систем и технологий

К ЗАЩИТЕ ДОПУСКАЮ Заведующая кафедрой ИС \_\_\_\_\_\_\_\_\_\_\_Н. С. Толстова

«  $\rightarrow$  2018 г.

## ВЫПУСКНАЯ КВАЛИФИКАЦИОННАЯ РАБОТА

# **РУКОВОДСТВО ПОЛЬЗОВАТЕЛЯ ПО РАБОТЕ С МАШИНОЙ ТЕРМИЧЕСКОЙ РЕЗКИ**

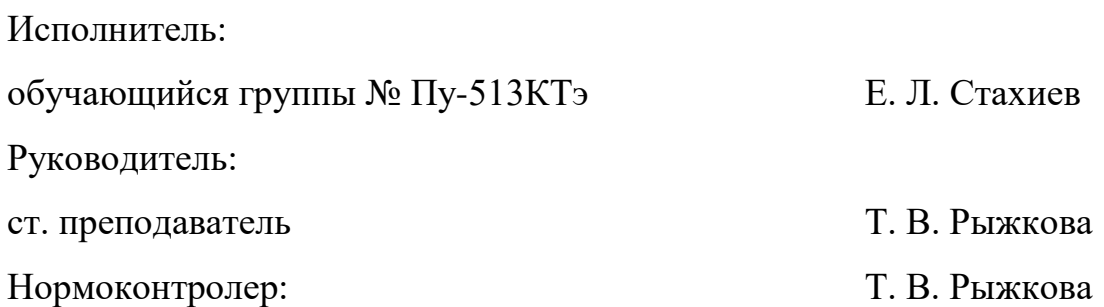

#### **АННОТАЦИЯ**

Выпускная квалификационная работа состоит из руководства пользователя по работе с машиной термической резки и пояснительной записки на 51 странице текста, содержащей 16 рисунков, 5 таблиц, 30 источников литературы, 1 приложение на 2 страницах.

Ключевые слова: PRONEST, МАШИНА ТЕРМИЧЕСКОЙ РЕЗКИ, РУКОВОДСТВО ПОЛЬЗОВАТЕЛЯ

**Стахиев Е.Л.,** Руководство пользователя по работе с машиной термической резки**:** выпускная квалификационная работа / Е.Л.Стахиев; Рос. гос. проф.-пед. ун-т, Ин-т инж.-пед. образования, Каф. информ. систем и технологий. — Екатеринбург, 2018. — 51 с.

Объект – процесс обучения работе с машиной термической резки.

Предмет – техническая документация по работе с машиной термической резки.

Цель работы – разработка руководства пользователя для использования машины термической резки и ее программным обеспечением.

Для решения поставленной цели требуется выполнить следующие задачи:

1. Изучить техническую документацию по использованию машины термической резки и инструкции по составлению управляющих программ.

2. Разработать руководство пользователя по работе с машиной термической резки и ее программным обеспечением на примере детали.

3. Разработать задания для самостоятельной работы для новых сотрудников.

# **СОДЕРЖАНИЕ**

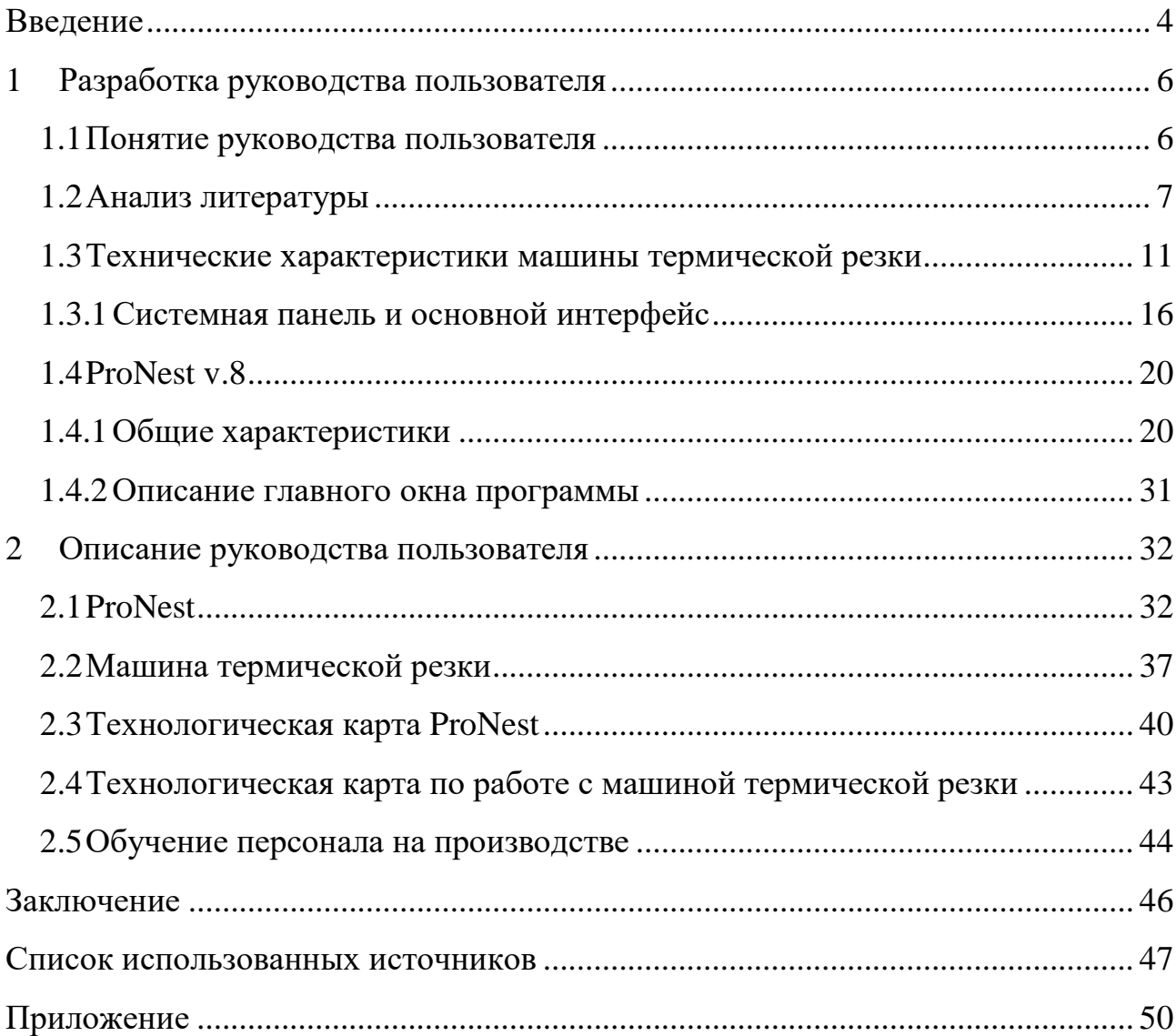

## <span id="page-4-0"></span>**ВВЕДЕНИЕ**

Машина термической резки — станок с числовым программным управлением (ЧПУ) для разрезания металла. За правильностью использования и контролем над процессом резки следит система управления ЧПУ и система приводов движения машины термической резки. Все технологии и режимы термической резки имеют свои особенности алгоритма работы и технологические параметры. Технологические параметры для лазерной и плазменной резки определяются более чем двумя десятками величин, которые могут автоматически изменяться в процессе работы оборудования. Специализированные системы ЧПУ отличаются от других ЧПУ тем, что имеют в своем программном обеспечении прикладные библиотеки этих параметров и способны обеспечить качественное управление технологией резки.

Перед началом работы специалист вводит в систему управления особую программу, целью которой является автоматическая резка по заданным параметрам. Работают станки этого типа практически без участия оператора. Сотрудник предприятия следит лишь за тем, чтобы при обработке листов не было каких – либо сбоев.

Актуальность темы состоит в том, что на производстве отсутствуют инструкции по использованию машины термической резки на русском языке и не понятны для изучения новичкам. Руководство предприятия заинтересовано в сокращении времени на обучение новых сотрудников, используя краткое, понятное руководство.

Объект – процесс обучения работе с машиной термической резки.

Предмет – техническая документация по работе с машиной термической резки.

Цель работы – разработка руководства пользователя для использования машины термической резки и ее программным обеспечением.

Для решения поставленной цели требуется выполнить следующие задачи:

1. Изучить техническую документацию по использованию машины термической резки и инструкции по составлению управляющих программ.

2. Разработать руководство пользователя по работе с машиной термической резки и ее программным обеспечением на примере детали.

3. Разработать задания для самостоятельной работы для новых сотрудников.

## <span id="page-6-0"></span>**1 РАЗРАБОТКА РУКОВОДСТВА ПОЛЬЗОВАТЕЛЯ**

#### <span id="page-6-1"></span>**1.1 Понятие руководства пользователя**

Руководство пользователя – это документ, в котором приводятся инструкции по эксплуатации чего – либо или описывается правильный порядок действий для совершения какого–нибудь процесса.

Большинство руководств помимо текстовых описаний содержат изображения. В руководство обычно включаются снимки экрана, при описании аппаратуры — простые и понятные рисунки или фотографии.

Основная цель руководства заключается в обеспечении необходимой информацией для самостоятельной работы с программой или автоматизированной системой.

Основными целями руководства являются:

- обеспечение самостоятельным решением поставленных задач;
- повышение качества обучения;
- сокращение времени обучения.

Составление документации для пользователей имеет свои особенности, связанные с тем, что пользователь, как правило, не является профессионалом в области разработки программного обеспечения. Рекомендации по написанию подобной программной документации:

• учитывать интересы пользователей – руководство должно содержать все инструкции, необходимые пользователю;

• излагать ясно, использовать короткие предложения;

• избегать технического жаргона и узко специальной терминологии, если все же необходимо использовать некоторые термины, то их следует пояснить;

• длинные и запутанные руководства обычно никто не читает, например, лучше привести рисунок формы, чем долго ее описывать.

Руководство пользователя, как правило, содержит следующие разделы:

• общие сведения о программном продукте;

• описание установки;

• описание запуска;

• инструкции по работе (или описание пользовательского интерфейса).

Раздел о*бщие сведения* о программе обычно содержит наименование программного продукта, краткое описание его функций, реализованных методов и возможных областей применения.

Раздел *установка* обычно содержит подробное описание действий по установке программного продукта и сообщений, которые при этом могут быть получены.

В разделе з*апуск*, как правило, описаны действия по запуску программного продукта и сообщений, которые при этом могут быть получены.

<span id="page-7-0"></span>Раздел *инструкции по работе* обычно содержит описание режимов работы и возможных настроек.

#### **1.2 Анализ литературы**

Учебное пособие Авдеев В. В. Управление персоналом [\[1\]](#page-47-1). Предлагаемое пособие является составным элементом ориентированного на практику комплекса знаний, объединяющего продуктивные методологические принципы. Изложенные в книге материалы представляют собой эффективный инструмент для управления персоналом.

Учебное пособие Архипова Н. И. Управление персоналом организации [\[2\]](#page-47-2). Основное содержание учебного пособия составляют вопросы кадровых технологий подбора и отбора персонала, его адаптации, оценки, обучения,

управления карьерой, формирования системы мотивации и стимулирования трудовой деятельности персонала.

Базаров Т. Ю. Управление персоналом. Практикум [\[3\]](#page-47-3). Рассматриваются основы организации управления, концепции управления персоналом, стратегии управления персоналом, технологии и методы управления персоналом.

Борисова Я. В. Оценка персонала в условиях быстро растущей компании [\[4\]](#page-47-4). В книге рассматривается оценка и аттестация как один из важнейших инструментов управления персоналом. Теоретические положения дополняются рекомендациями по практическому применению и примерами из реальных ситуаций. Книга носит практическую направленность и позволяет самостоятельно построить процесс аттестации с учетом особенностей своей организации.

Босинзон М. А. Современные системы ЧПУ и их эксплуатация [\[5\]](#page-47-5). В книге приведены общие сведения и характеристики современных устройств ЧПУ, систем управления металлорежущими станками, станочными модулями, автоматизированными участками и автоматизированными производствами. Отражена специфика профессии оператора станков с ЧПУ.

Учебное пособие Веснин В. Р. Управление персоналом в схемах [\[6\]](#page-47-6). В учебном пособии изложены основы курса современного обучения персонала.

Гжиров Р. И. Программирование на станках с ЧПУ [\[7\]](#page-47-7). В справочнике изложены методики и приемы ручной и автоматизированной подготовки управляющих программ для станков с ЧПУ различных групп.

Евсеев Г. В. Оборудование и технология газопламенной обработки металлов и неметаллических материалов [\[8\]](#page-47-8). В книге изучаются материалы и оборудование, тепловые и технологические свойства газового пламени, технология газовой резки.

Змеев С. И. Андрагогика: основы теории и технологии обучения взрослых [\[9\]](#page-47-9). Книга посвящена исследованию, обоснованию и системному формулированию основных положений андрагогики - новой науки об образовании, выявляющей закономерности обучения взрослых.

Кибанов А. Я. Основы управления персоналом [\[10\]](#page-47-10). В учебнике рассмотрены основы управления персоналом, технология управления персоналом и его развитием: наем, оценка, отбор, подбор и расстановка, обучение.

Колокольникова З. У. Технология активных методов обучения в профессиональном образовании [\[11\]](#page-47-11). Пособие содержит научнопрактические, программнометодические материалы и приложения, которые окажут помощь в обучении.

Кязимов К. А. Внутрифирменное обучение и развитие персонала [\[12\]](#page-48-0). В книге рассматриваются современные требования к подготовке квалифицированных кадров и технологии профессионального обучения персонала.

Ловыгин А. А. Современный станок с ЧПУ и CAD/CAМ система [\[13\]](#page-48-1). Книга описывает конструкцию и принципы работы станка с ЧПУ, процесс создания управляющей программы, основы работы в CAD/САМ-системе.

Маслова В. М. Управление персоналом [\[14\]](#page-48-2). В учебнике рассмотрены вопросы управления персоналом: понятие трудовых ресурсов и персонала организации.

Магура М.И. Организация обучение персонала компании [\[15\]](#page-48-3). Книга снабжена разделом Приложения, где приведены положения, вопросники, программы занятий и другие материалы, которые будут полезны преподавателям и специалистам кадровых служб при организации обучения персонала.

Никулина Н. Ю. Особенности профессионального обучения взрослых [\[16\]](#page-48-4). В книге проанализированы психологические особенности обучения взрослых на рабочем месте, выявлены преимущества данного вида обучения для организации и самих обучающихся.

Учебное пособие Панфилова А. П. Инновационные педагогические технологии [\[17\]](#page-48-5). В учебном пособии представлены программы подготовки и переподготовки специалистов.

Погодина Г. В. Обучение персонала при внедрении новых технологий [\[18\]](#page-48-6). В данной работе рассмотрены основные принципы построения эффективной системы образования сотрудников, такие как: принцип целесообразности, обязательности, научности, прогрессивности, перспективности, оперативности, системности.

Руководство пользователя ProNest [\[19\]](#page-48-7). Руководство предоставляется Американской компанией Hypertherm. Данное руководство описывает общие возможности программы ProNest и не рассчитано под определенную версию программы.

Сидоров В. А. Образование и подготовка кадров в условиях новой технической реконструкции [\[20\]](#page-48-8). В книге говорится для того чтобы обучение прошло максимально успешно, необходимо расписать каким образом, в какие сроки и кто его будет проходить. Необходимо составить план и программу обучения, прописать задачи каждой конкретной программы.

На сайте [\[21\]](#page-48-9) имеется руководство для машины термической резки. Оно содержит в себе описание настроек, а так же описание всех функций машины. Сложность состоит в том, что все элементы написаны на английском языке и не понятны для простого пользователя. Для написания руководства потребуется выявить нужные элементы, перевести с английского и составить краткое, понятное описание этапов изготовления детали.

Спивак И. Е. Разработка технологической карты [\[22\]](#page-48-10). Даны общие положения по разработке технологических карт.

Филянин В. И. Оценка эффективности обучения [\[23\]](#page-49-0). Рассмотрены методы оценки эффективности целевого обучения персонала организации.

Чернышов Г. Г. Основы термической резки металлов [\[24\]](#page-49-1). Рассмотрены основные металлургические процессы и особенности возникновения напряжений и деформаций при сварке и резке металлов.

Ассоциация инженеров консультантов «Асоик» [\[25\]](#page-49-2). Содержит видеомате риалы по машине термической резки.

Библиотека технической литературы [\[26\]](#page-49-3). Содержит в себе основные сведения о машине термической резки.

Станки с ЧПУ СФТ Групп [\[27\]](#page-49-4). Содержит в себе описание станков с числовым программным управлением.

Программное обеспечение от компании Hyperthermcam [\[28\]](#page-49-5). Сравнение программного обеспечения ProNest.

Станки с ЧПУ от компании Steepline [\[29\]](#page-49-6). Содержит в себе описание станков с числовым программным управлением.

<span id="page-11-0"></span>Интернет-энциклопедия Wikipedia [\[30\]](#page-49-7). Использовался как общий справочный сайт.

#### **1.3 Технические характеристики машины термической резки**

Машина термической резки предназначена для термического раскроя листового проката из черных и цветных металлов и сплавов. В зависимости от требований технологического процесса и условий производства может использоваться два метода резки – газопламенный и/или плазменный. Машины термической резки широко применяются в самых различных отраслях промышленности, в том числе при производстве строительных конструкций, в машиностроении, судостроении, химической промышленности.

В настоящее время, благодаря стремительному техническому прогрессу, человечеству известно множество технологий раскроя материалов. Начиная с простейшего механического резания гильотинными ножницами, и заканчивая высокотехнологичной гидроабразивной резкой – все методы направлены на быстрый, аккуратный и ровный раскрой листового металла, древесины, пластика и композитов. Машина термической резки металла позволяет получить качественный разрез стального листа в считанные секунды. Технология термического раскроя была изобретена достаточно давно, тем не менее, этой методикой до сих пор очень широко пользуются многие

предприятия, несмотря на появление более современных возможностей. Причин этому несколько:

• высокотемпературная резка листового металла не требует создания особых производственных условий. Достаточно лишь подготовить и установить лист проката, настроить программу резки и выбрать режим работы установки;

• машина термической резки металла не занимает много места, стоит относительно недорого, способна служить долгие годы (при условии соблюдения плавил эксплуатации), не требует специального ежедневного ухода и частой замены комплектующих и расходных материалов. Более того, для работы с ней нет необходимости дополнительно обучать персонал или нанимать в штат дополнительные кадры;

• эта методика универсальна – она подходит для обработки всех существующих видов проката.

Машины для использования в нашей стране должны быть оснащены интерфейсом сообщений на русском языке, что важно. В противном случае, оператор не сможет верно воспринять показываемую ему информацию. На экране графически должен отображаться раскрой листа металла, что повышает производительность труда. Управляющие программы должны загружаться с клавиатуры. Также ЧПУ должен предоставлять возможность просмотра и редактирования программ, отвечающих за раскрой изделия. Хорошо, если машины, установленные на производстве, способны к многозадачности, то есть, выполняя текущую программу, они должны редактировать следующую.

Для улучшения качества термической резки металла, на экране устройства должна отображаться текущая позиция резака на специальной карте раскроя. Выход машины в ноль должен происходить в двух рабочих зонах. Она должна поддерживать абсолютные, а также относительные координаты в десяти нулевых точках. ЧПУ качественного агрегата должно обеспечивать масштабирование изделия.

Отличные агрегаты для резки металла с помощью термообработки должны обеспечивать реверс, а также перепозиционирование. Хорошо, если ЧПУ сможет обеспечивать программную компенсацию листа на карте раскроя. Также, в условиях современного промышленного производства необходима функция, обеспечивающая перекрывание резы. После этого агрегат для термической обработки металла должен возвратиться в предыдущий режим.

ЧПУ обязано снижать скорость работы станка, если близок угол траектории. Отлично, если машина способна быстро переходить от одной вырезаемой детали к другой. Должна присутствовать автоматическая система пробивки. Не обойтись и без часов отображающих реальное время и время работы.

Данная модель машины термической резки с ЧПУ относится к современному оборудованию с числовым программным управлением. Машина предназначена для выполнения автоматизированной термической резки, осуществляет резку металлов толщиной до 100мм. Она обеспечивает высокую точность реза, высокий коэффициент использования материала и высокую производительность. Машина представляет собой координатный стол усиленной конструкции, выдерживающие значительные термические нагрузки. Портал машины изготовлен из высокоточных стальных профилей. Расположенные на портале механизмы (передачи, двигатели) надежно скрыты защитными стальными коробами, которые предотвращают осаждение пыли и повреждение узлов, возникающих в процессе эксплуатации оборудования. Механизм передачи по оси Y и суппорт, перемещающий резак по оси Z, установлены на портальной конструкции. Электрические провода и газовые рукава защищены от повреждения брызгами раскаленного металла образующегося в процессе резки. Машины оснащены пультом управления для диалога «человек-машина». Имеет встроенную библиотеку типовых деталей. Все детали в библиотеке являются параметрическими, т. е. можно менять размеры по своему усмотрению, а также сделать их раскладку по листу с автоматическим заданием траектории движения плазмотрона. Помимо этого

есть другие удобные функции: функция возврата по заданной траектории (необходимо в случае непрореза), запоминание времени прогрева (для газовой резки) и др. Создав программу резки множества деталей, посредством числового программного управления можно резать без остановки весь металлический лист. Предусмотрена регулировка высоты газового резака над металлическим листом. Машина оснащена дополнительным плазменным резаком, выполняющим быструю резку металла до 8мм, более толстые металлы режутся газовым резаком. Сочетание газового и плазменного резаков существенно повышает универсальность металлорежущей машины. Благодаря применению новейших электронных и компьютерных технологий при относительно низких капиталовложениях в оборудование, машины термической резки с ЧПУ находят самое широкое применение на различных производствах. Обеспечивается широкая техническая поддержка.

Одним из преимуществ машины является простота программирования. Для раскроя простых фигур можно воспользоваться ручным режимом программирования, а для сложных фигур можно составить автоматические программы, используя входящее в комплект программное обеспечение (ProNest v8). Программа работает в интерактивном (диалоговом) режиме. Графические данные автоматически преобразуются, без использования специально написанного кода, из чертежей детали в формате AutoCAD непосредственно в файлы с G-кодом для ЧПУ. Для передачи и хранения файлов предусмотрена очень удобная система: при помощи USB-интерфейса пользователи могут переслать необходимые файлы на USB-диск и затем установить диск в дисковод машины для получения файлов. Работа на машине тоже очень проста: работник может вручную управлять машиной как при работе на полуавтоматической переносной резательной машине-тележке или запустить автоматическую программу как в крупногабаритных режущих станках с ЧПУ. Большой жидкокристаллический дисплей диагональю 7 дюймов с высоким разрешением позволяет отображать буквы, символы, меню на китайском, английском и русском языках, а также статические и динамические графики.

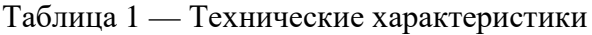

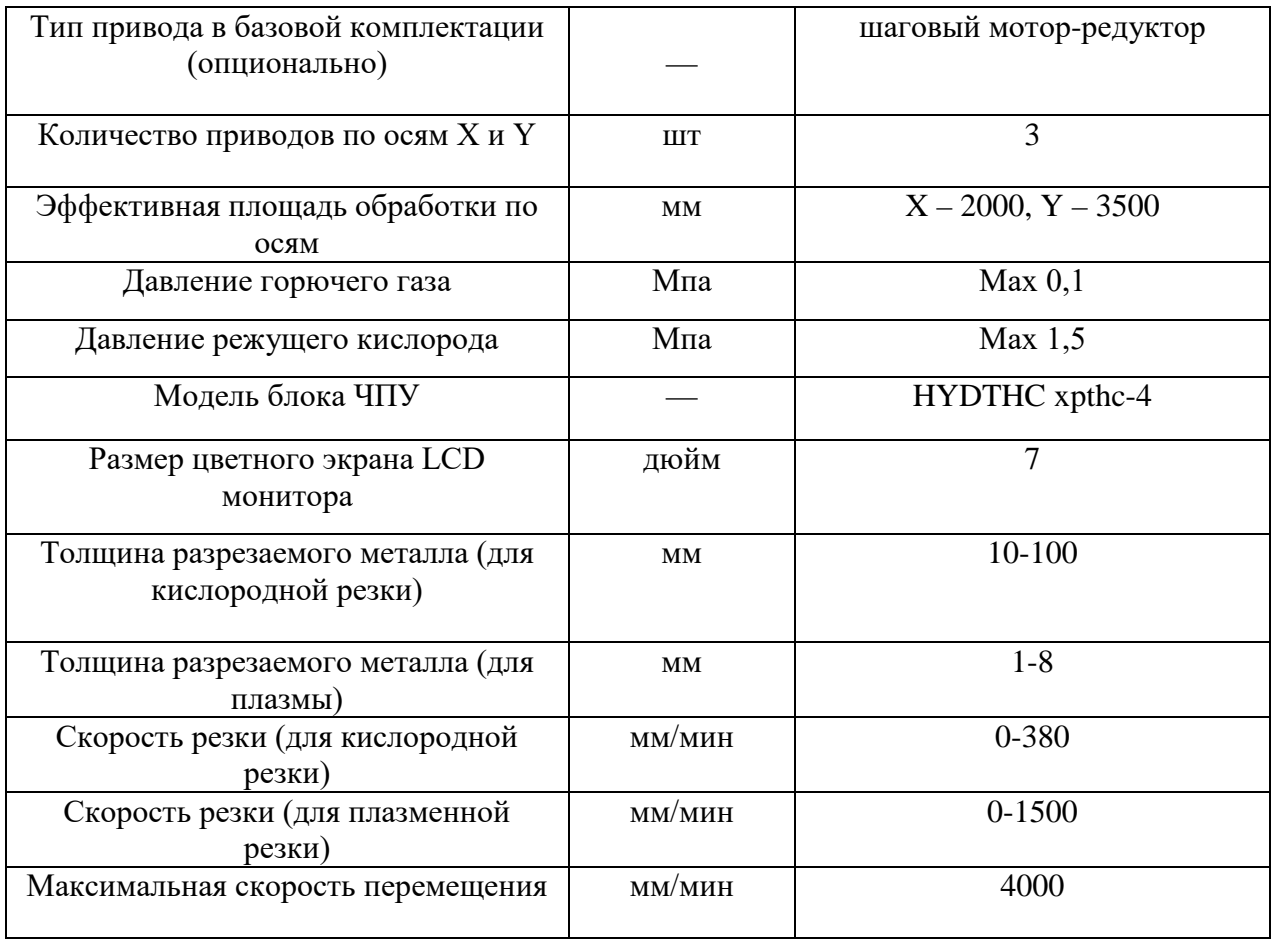

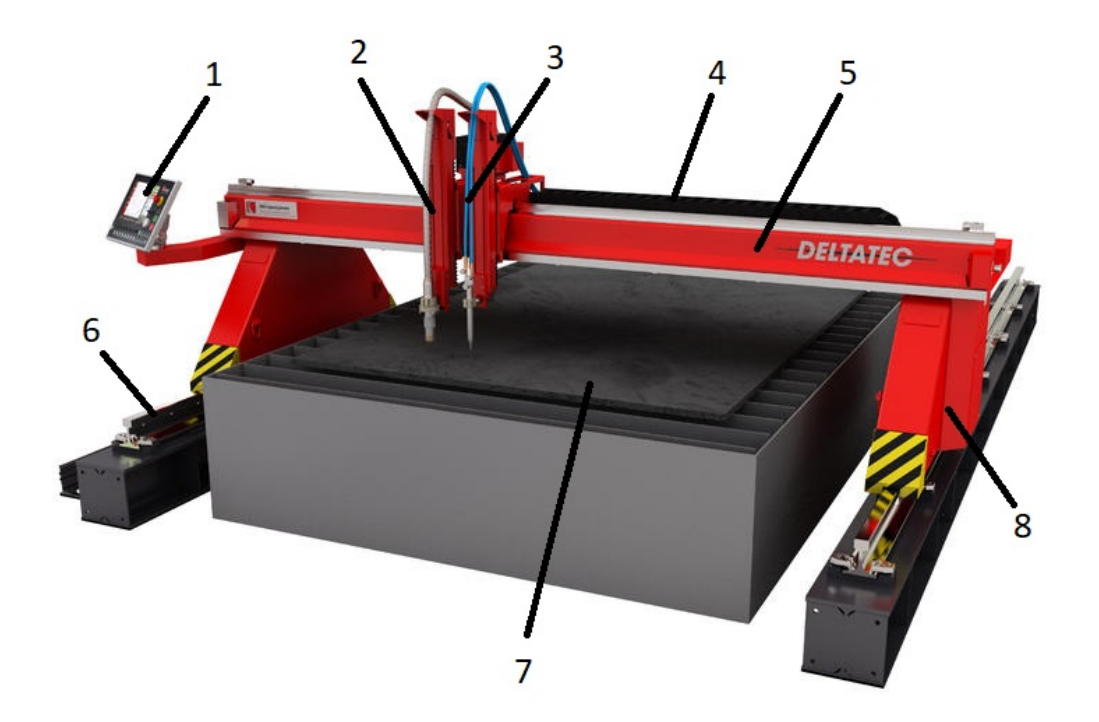

Рисунок 1 **–** Машина термической резки

- 1 пульт управления;
- 2 резак плазменной резки;
- 3 резак газовой резки;
- 4 кабель канал;
- $5 -$ портал;
- 6 направляющая рельса;
- 7 стол;
- <span id="page-16-0"></span>8 – электропривод.

#### **1.3.1 Системная панель и основной интерфейс**

В данной серии машин термической резки установлен современный контроллер ЧПУ, позволяющий управлять инструментом по заданной программе для резки фигурных деталей из металлических листов. Блок ЧПУ имеет цветной жидкокристаллический дисплей, на котором отображается текущая информация, и цифро – буквенная клавиатура для непосредственного ввода команд оператором машины. ЧПУ может обрабатывать управляющие программы, созданные в программах раскроя в стандартных G-кодах, а также программы, созданные непосредственно в самом контроллере с помощью внутреннего программного обеспечения.

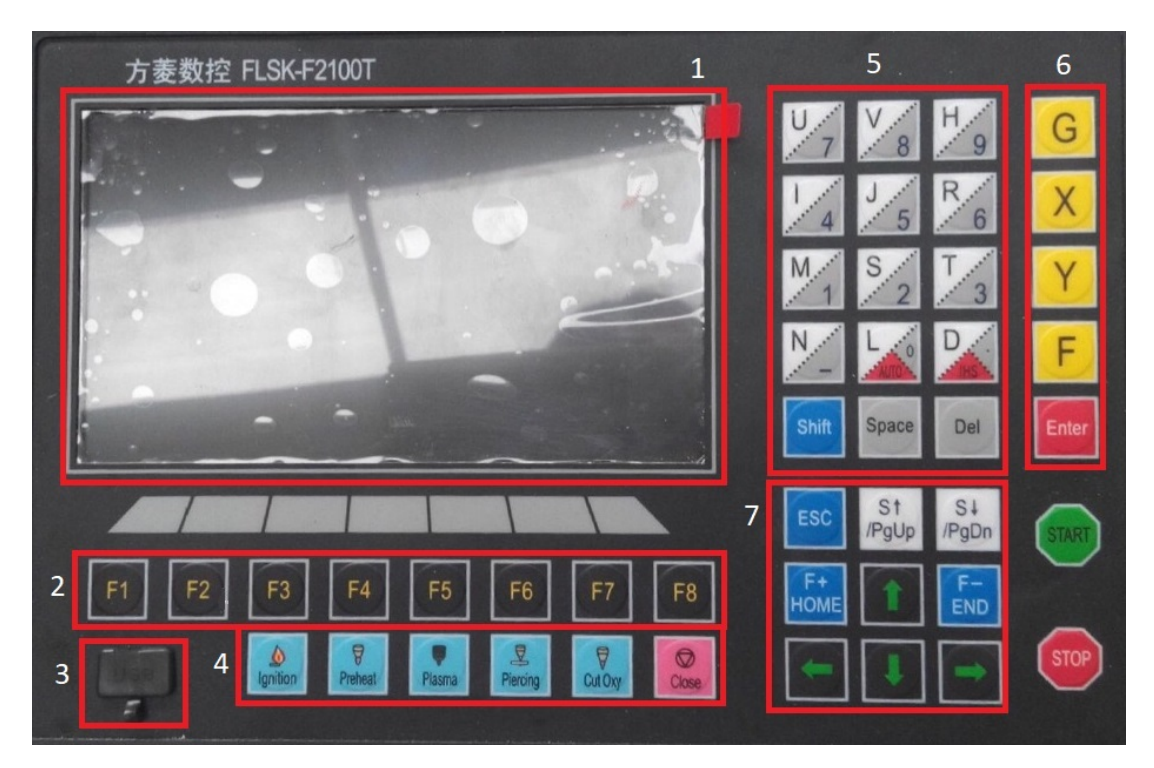

Рисунок 2 **–** Панель управления

- 1 дисплей вывода информации;
- 2 управление главным меню;
- 3 USB-порт;
- 4 тестовые режимы;
- 5 панель для ввода данных;
- 6,7 управление порталом.

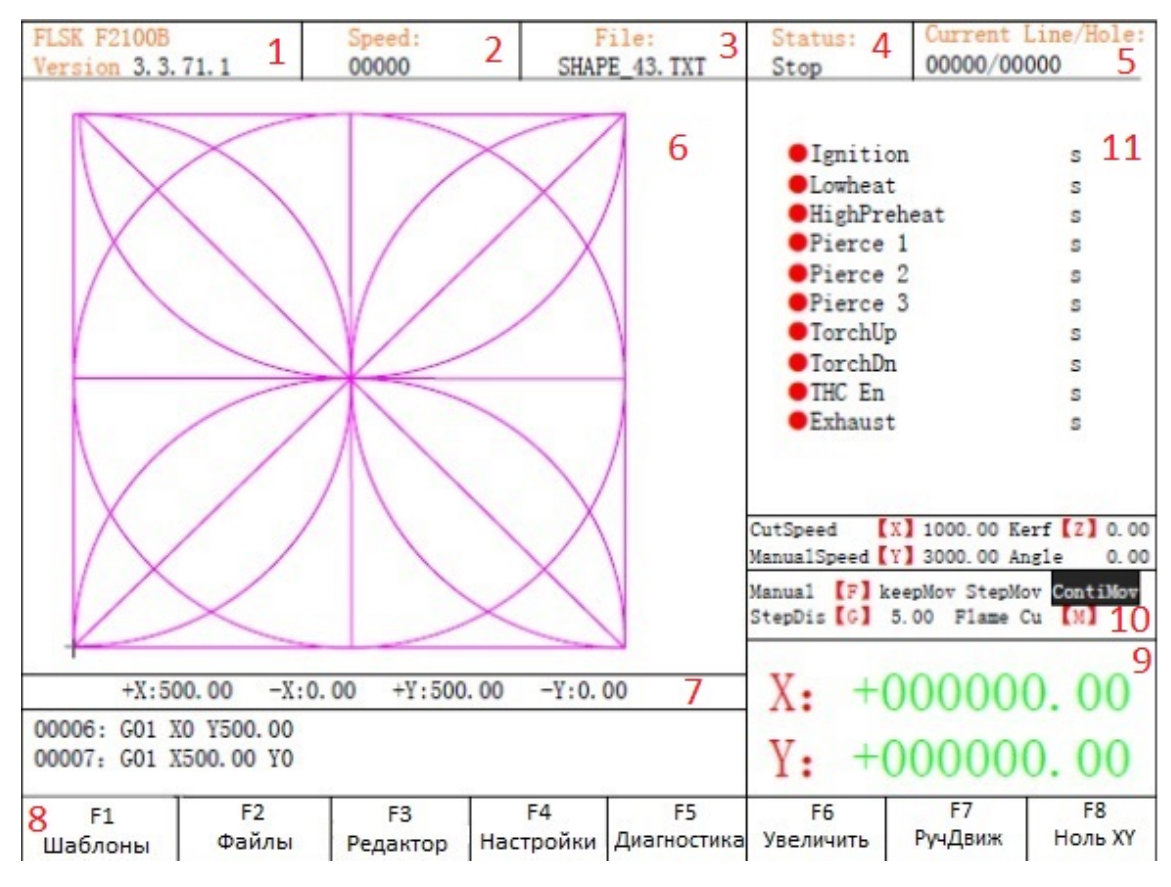

Рисунок 3 **–** Основной интерфейс

- 1 версия программы;
- 2 коэффициент повышения действующей скорости;
- 3 наименование выбранного файла;
- 4 отображение режима работы;
- 5 номер пробиваемого отверстия;
- 6 область отображения контуров;
- 7 координаты детали (+X влево;-X вправо;+Y вверх; -Y вниз);
- 8 основной интерфейс;
- 9 координаты положения резака;
- 10 функциональные кнопки;
- 11 отображение параметров обработки.

Вид рабочих окон с иерархической структурой приспособлен под рабочий дисплей системы. При вызове функции из окна главного меню

выводится окно меню второго уровня. Нажимая кнопки от [F1] до [F8] будет выбрана функция в соответствии с выводимым в окне сообщением.

### **Главное меню**:

[F1] – Шаблоны стандартных деталей (круг, прямоугольник, кольцо…) в памяти программы.

[F2] – Файлы, содержащиеся на жестком диске машины и USBносителей.

[F3] – В редакторе есть возможность задать массив (расположение нескольких деталей в ряд), повернуть или обратить зеркально деталь.

[F4] – Настройки системных параметров.

[F5] – Диагностика системы.

[F6] – Увеличить отображаемую деталь на дисплее.

[F7] – Возможность задать шаг, с которым будет осуществляться движение портала.

[F8] – Сброс координат в ноль (начало движения).

### **Указатель функций основного интерфейса**

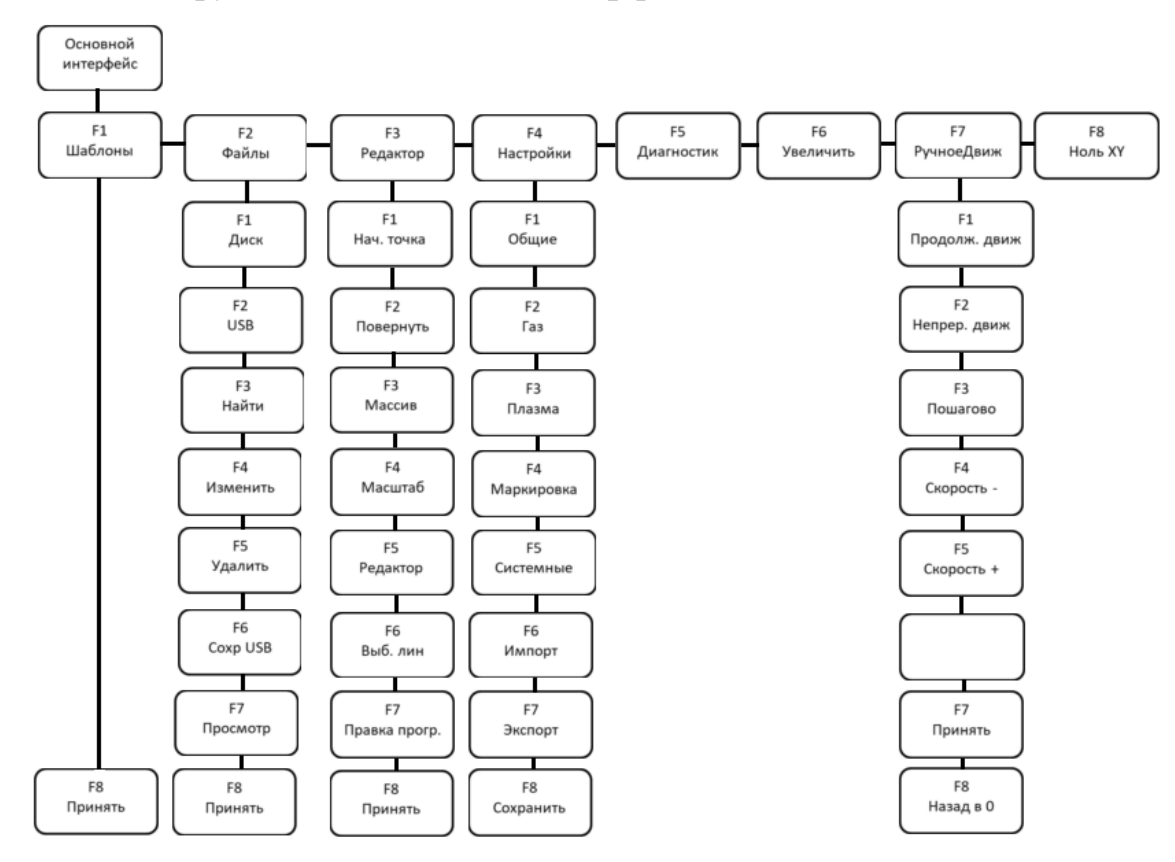

Рисунок 4 **–** Функции основного интерфейса

## <span id="page-20-0"></span>**1.4 ProNest v.8**

## <span id="page-20-1"></span>**1.4.1 Общие характеристики**

Программное обеспечение:

- Windows 2000 (с пакетом обновления 4) или более новая версия;
- Microsoft Internet Explorer 6.0 или более новая версия;
- $\bullet$  Microsoft Excel<sup>[1](#page-20-2)</sup>.

Техническое обеспечение:

- Процессор с частотой 1 ГГц или быстрее (рекомендуется 3 ГГц);
- 512 Мбайт ОЗУ (рекомендуется 1 GB);

• Дисплей с высокой разрешающей способностью, имеющий минимум 256 цветов и разрешение 1024 x 768;

• 200 Мбайт свободного диского пространства.

ProNest — программное обеспечение высокого уровня. В него включен самый широкий и передовой набор инструментов, позволяющих создавать высокоэффективный раскрой и выводить управляющие программы для станков, оснащенных различными технологиями обработки материала: технологиями плазменной, газокислородной, лазерной и водоструйной резки; технологией сверления; технологией штамповки и комбинаций технологий – резка/сверление, резка/штамповка и др. Оно включает как основные функции для подготовки раскроя, так и дополнительные модули, позволяющие повысить производительность Вашего станка, снизить эксплуатационные расходы и улучшить качество вырезаемых деталей. Простое в обучении и высокоэффективное в работе – является надежным инструментом подготовки

<span id="page-20-2"></span><sup>&</sup>lt;sup>1</sup> Для редактирования параметров установки таблиц с расширением .xls рекомендуется использование Microsoft Excel 2000 или более новой версии. Если Microsoft Excel не может быть использован, тогда можно применить редактор XLS, который автоматически загрузится при установке программы.

управляющих программ, как для небольших компаний, так и больших предприятий.

### **Область применения:**

- газокислородная резка;
- плазменная резка;
- лазерная резка;
- водоструйная резка.

**Импорт и преобразование файлов, созданных в программах САПР/АСТПП:**

• импорт файлов САПР и ЧПУ (различные стандартные в отрасли форматы);

• импорт свойств ведомости материалов из файлов САПР;

• автоматическое исправление файлов САПР и оповещение об обнаруженных ошибках;

• автоматическое сглаживание и снижение кривой / овала;

• разделение нескольких деталей из одного файла САПР;

• автоматическое назначение слоев САПР процессам (резки, маркировки и т. д.).

## **Создание и разработка деталей:**

• интегрированная программа 2D CAD для создания и изменения файлов САПР;

• функция «Детали различных форм» для разработки наиболее распространенных деталей из шаблонов.

## **Встроенные параметры процесса:**

• тип материала, толщина, марка и параметры процесса на основе класса;

• параметры входа / выхода на основе типа и толщины материала;

• автоматические или интерактивные разделения детали, листа и установка интервала между прожигами.

## **Вывод управляющей программы:**

• универсальный постпроцессор со стандартным выводом ЧПУ;

• автоматическая коррекция на ширину разреза / предварительного

разреза;

 $\bullet$  вывод в формате DXF.

## **Интерактивный ручной раскрой:**

- группировка деталей в кластеры для раскроя;
- перетаскивание деталей в раскрой и их смещение;

• дублирование, перемещение, масштабирование, зеркальное отображение, вращение деталей или их размещение в массиве;

- запрет / разрешение раскроя в пределах детали;
- раскрой с использованием нескольких листов и головок;
- обнаружение столкновения деталей;

• изменение положения и свойств входов и выходов в пределах раскроя;

• автоматическое обновление раскроя новыми версиями детали;

• учет структуры материала, автоматическая ступенчатая высечка / микростыки, технология прожига кромок;

• база данных материала (с указанием марки и толщины), список листов и библиотека деталей;

• ручная и автоматическая обрезка листов;

• наличие безопасных зон для областей применения, предполагающих зажим листа;

• определение последовательности раскроя автоматически и вручную;

• управление направлением и последовательностью резки от детали к детали;

• динамическое моделирование последовательности резки.

#### **Отчетность:**

• настройка параметров управленческих и производственных отчетов с учетом потребностей;

• экспорт отчетов непосредственно в PDF, электронную таблицу Excel  $(*.xls)$  или  $(*.csv)$ .

#### **Расчет стоимости:**

• определяемый пользователем детальный расчет стоимости производства на основе машин и трудовых затрат;

• автоматический расчет стоимости производства деталей и использования детали / раскроя.

Автоматическая укладка деталей позволяет одним щелчком мыши добавить все выбранные детали на раскраиваемый лист. В результате, раскрой создается намного быстрее и более эффективно, экономя время и материал, и обычно приносит быстрый возврат капиталовложений. Автоматическая укладка объединяет в себе различные высокопроизводительные и интеллектуальные алгоритмы укладки, комбинируя такие технологии как укладка массивом, укладка в соответствии с формой детали с вложением деталь в деталь (заполнение пустот), а также прямоугольная укладка. Настраиваемые стратегии укладки могут быть использованы для различных применений, предоставляя пользователям превосходные результаты укладки. Благодаря гибкости и эффективности, предоставляемой этим модулем, он является наиболее популярным при добавлении к основной программе ProNest.

Оптимизированная система укладки предоставляет дополнительные возможности увеличения производительности и использования материала в комбинации с автоматической укладкой. Этот модуль сравнивает использование раскроя на любом доступном листе (из инвентарного списка, списка листов или рулона), используя выбранные стратегии автоматической укладки. В результате определяется наилучшая комбинация стратегии и листа для каждого раскроя в данном рабочем задании. Этот модуль может

предоставить заметную экономию в виде снижения времени программирования, увеличения коэффициента использования материала и сокращения инвентарного списка материала.

Модули оптимизации производительности разработаны, чтобы помочь пользователям увеличить производительность и снизить производственные расходы.

Резка по общей линии позволяет резать две или более деталей по общему краю реза. Эти резы могут быть созданы в ручную или автоматически как парные детали, четверки или массивы деталей. Компенсация ширины реза выполняется автоматически для получения геометрической точности. Результатом работы данного модуля являются уменьшение времени цикла и экономия материала.

Продвинутая резка по общей линии, в дополнение к функциям, предлагаемым модулем Резка по общей линии, добавляет возможность создания раскроя, полностью по общей линии, используя неограниченное количество уникальных деталей. Следовательно, пользователи не ограничены только парой, четверкой и массивом. Пути инструмента для общих линий деталей могут быть отредактированы. Детали могут быть также присоединены к краю листа, что сокращает ненужные резы. Безопасные резы могут быть выполнены во избежание повреждения инструмента. С помощью этого модуля могут быть легко и быстро созданы высокоэффективные раскрои.

Резка по цепочке позволяет создать один непрерывный режущий путь для множества деталей, автоматически или вручную. Этот модуль значительно снижает расходы уменьшая количество пробивок. Дополнительно, уменьшается время цикла от реза к резу из-за меньшего количества перемещений по оси Z.

Интерактивное управление позволяет соединить, с помощью двух параллельных линий резки (мост), две или более деталей. Интерактивное управление может быть использовано для задания ширины и радиуса мостовой перемычки. Выгода от данного модуля зависит от процесса и применения. Мостики могут фиксировать детали вместе, для того чтобы избежать

термических деформаций разрезаемого металла и, соответственно, для улучшения геометрической точности деталей. На маленьких деталях, резка с перемычками позволит избежать падения деталей сквозь решетку раскройного стола и/или предотвратить ситуации опрокидывания деталей. Этот метод позволяет снизить количество пробивок, при этом снижая и накладные расходы.

Исключение столкновений позволит режущей головке оставаться внизу непрерывно и полностью подняться только тогда, когда необходимо обойти потенциальную опасность. А также позволит оптимизировать внутреннюю последовательность реза для внутренних профилей и пересекающихся траекторий, избегая излишнюю затрату времени на перемещение машины. Преимущества опции – существенное сбережение времени и предотвращение дорогих затрат на ремонт/замену оборудования.

Многосуппортная резка автоматически регулирует и число режущих головок и/или интервал, используемый для размещения деталей. Эта опция является эффективной в течение автоматического и ручного вложения, обеспечивает точный интервал между резаками необходимый для поддержания самого малого возможного разделения деталей, независимо от угла вращения детали. Кроме того, будет применяться максимальное число режущих головок, которые могут быть использованы для работы. Опция позволяет сэкономить стоимость по средствам улучшения использования материала и производительности.

Вырезание скелета позволяет вручную и/или автоматически разделить лист в соответствии с установками пользователя. Скелеты могут быть сделаны до или после вырезания деталей. Основные преимущества метода – быстрая и более легкая обработка материала, а также оператору не придется обрабатывать самые маленькие сегменты листа.

Модуль разверток труб предназначен, для того чтобы автоматически создавать плоские развертки для стандартных, сварных и цилиндрических труб и соединений. Это очень удобная опция для технологов предприятий,

занимающихся производством систем вентиляции и изделий, при производстве которых необходимо рассчитывать развертки. Интерфейс модуля предусматривает следующие соединения: Конус сдвига, Снижающийся отвод, Эллипс, Эллипс в прямоугольнике, Кромка, Труба помещенная под углом, Прямая труба, Труба сдвига, Прямоугольник в круге, Сегментный отвод, Тобразное соединение частичной трубы и Соединение по Y. Обширное меню настроек позволяет пользователям адаптировать соединения и сварные отводы непосредственно к их производственной программе и технологическим процессам. По сравнению с разработкой этих типов соединений в САПР, экономия времени программирования огромна. А также, в результате, уменьшается время для подготовки к свариванию, улучшается шов и соединение сваривается качественнее.

Обработка производственного заказа связывает ProNest напрямую с Вашей ERP системой (системой управления ресурсами предприятия). Это сокращает Ваши действия вручную, такие как ввод требуемой детали в ProNest и печать/сортировка производственного заказа, в результате экономя время, снижая ошибки и увеличивая коэффициент производительности Вашего бизнеса. Максимизируйте коэффициент использования материала комбинируя заказы друг с другом, для получения лучших раскроев и минимизации отходов. Комбинирование заказов может уменьшить время, которое уходит на настройку индивидуального рабочего задания и большее количество запусков. Достигните улучшения использования рабочего времени, работая напрямую с текущими ERP данными для снижения задержек, возникшими из-за ошибок повторного ввода или

Модули оптимизации использования материала имеют непосредственное влияние на использование материалов, помогают в снижении затрат повышением коэффициента использования и увеличением оборота материально-производственных запасов.

Пользовательский остаток позволяет создать свой пользовательский остаток с помощью последовательности точек. Эти точки могут быть

определены в абсолютных или относительных координатах. Затем этот остаток может быть добавлен непосредственно для укладки деталей или отложен в дополнительный резерв (инвентарь листов).

Инвентарь листов разрешает создание и хранение прямоугольных, нестандартных и круглых листов во внутренней базе данных. Все новые запасные листы могут быть добавлены к инвентарю листов и использоваться в качестве основных. Нестандартные и круглые листы могут быть сохранены как остатки и скелеты, импортированы из CAD файла или созданы через модуль Пользовательский остаток. Пользователи могут назначать свойства для каждого листа (материал и толщина, цена единицы, вес, заказчик и т.д.). Эта опция идеальна для использования в качестве независимой возможности ProNest или объединенной в пределах крупной промышленной системы, этот модуль уменьшит материальный инвентарь и улучшит использование материала, а также это совершенный инструмент для отслеживания инвентаря.

Модуль «Синхронизация данных» обеспечивает возможность передавать данные инвентаря листов из Вашей системы MRP/ERP в модуль инвентаря листов ProNest. Начальная настройка, включая сопоставление полей данных и интеграцию, выполняется быстро и просто. После ввода в действие, модуль «Синхронизация данных» обеспечивает регулярную синхронизацию инвентаря листов в системе MRP/ERP с модулем инвентаря листов ProNest, постоянно добавляя и обновляя информацию о листе.

ProNest разработан для взаимодействия с другим программным обеспечением для использования в Вашем бизнесе. Обмен файлами с популярными 3D САПР системами и промышленными конструкторскими форматами доступен, используя эти модули взаимодействия.

Файлы чертежа детали и сборочного чертежа SolidWorks (\*.sldprt;\*.sldasm) могут быть добавлены напрямую в список деталей ProNest. ProNest будет открывать файлы SolidWorks (если требуется) и импортировать определенную геометрию, основанную на виде модели детали. Лицензия на SolidWorks должна быть установлена на том же компьютере, что и ProNest.

Файлы чертежа детали и сборочного чертежа Inventor (\*.iam, \*.idw, \*.ipt) могут быть добавлены напрямую в список деталей Pronest. Pronest будет открывать файлы Inventor (если требуется) и импортировать определенную геометрию, основанную на виде модели детали. Лицензия на Inventor должна быть установлена на том же компьютере, что и ProNest.

Позволяет Creo Elements Pro (Pro/E) экспортировать геометрию деталей и BOM информацию как файл \*.dxf, который может быть импортирован в ProNest. Сборочные файлы также поддерживаются. Этот модуль устанавливается как компонент программного обеспечения Creo Elements Pro (Pro/E). Количество приобретенных лицензий ProNest, а также подписка на обновление не применимы к данному модулю.

Взаимодействие с Fabtrol MRP позволяет бесперебойный круговорот взаимосвязанных данных между ProNest и Fabtrol MRP системой материального и производственного планирования. Модуль взаимодействия позволяет пользователям ProNest импортировать перечень деталей для резки, соответствующие управляющие программы и список доступных на складе листов - созданные в FabTrol, в ProNest. Затем детали укладываются на складские листы и создается файл экспорта, который содержит раскроенные детали, соответствующую складскую и информацию о рабочем задании, для импорта назад в FabTrol.

Взаимодействие с SmartMarine 3D позволяет обмен данными между кораблестроительным программным обеспечением SmartMarine 3D компании Intergrath и ProNest. Модуль взаимодействия позволяет пользователям осуществлять импорт файлов деталей SmartMarine 3D в ProNest и затем подготовить раскрой с помощью деталей SmartMarine. Сразу после сохранения задания, информация о раскрое автоматически возвращается назад в систему SmartMarine 3D.

ProNest разработан для взаимодействия с современным механизированным оборудованием, которое Вы используете в Вашем бизнесе.

Поддержка различных промышленных форматов доступна, используя модули интерфейса станков.

Интерфейс станка с повторным позиционированием предоставляет расширенные возможности, требуемые для эффективной работы комбинированных станков Плазма/штамповка и Лазер/штамповка. Включены следующие функции: автоматическая идентификация инструмента, автоматическое и ручное позиционирование захвата, управление повторным позиционированием, автоматическое запирание/отпирание дверцы для утилизации, включая «скользящие перемещения», ручное и автоматическое разделение длинных профилей, опции обработки детали, включающие проверку деталь-за-деталью и проверку первой детали, а также поддержка систем загрузки и выгрузки для листа и детали. Пост-процессор также имеет возможность автоматической симуляции для проверки пути инструмента, автоматической проверки на ошибки по перевесу и проблем связанных с диаметром инструмента, выдает отчет по инструменту для оператора, который показывает информацию о загрузке инструмента, предлагая размеры заготовки и рассчитывая время изготовления.

Интерфейс станка с контурным снятием фаски предназначена для пользователей, использующих режущую машину, оборудованную программируемой головкой для снятия фаски; ProNest предусматривает интерфейс контурного снятия фаски для создания необходимой УП. Информация об угле фаски профиля может быть создана вручную в пределах ProNest или непосредственно импортирована внутри слоя чертежа CAD. Также опция включает определяемые пользователем параметры процесса, которые автоматически применяются для упрощения процесса и улучшения результатов.

Для пользователей использующих режущую машину, оборудованную вращающейся осью, интерфейс Оси вращения ProNest предусматривает простое решение для создания необходимой УП. А также включает определенные пользователем Параметры процесса, которые автоматически применяются для

дополнительной простоты и наилучших результатов; предлагает размерность трубы и компенсацию толщины стенки, переменную скорости подачи, регулирование пробивки. В результате уменьшается время программирования и улучшается качество резки.

Для пользователей использующих режущую машину, оборудованную шпиндельной головкой для сверления, разметки и т.п., интерфейс для сверления ProNest предусматривает расширенную поддержку. Функциональные возможности включают специализированную сортировку шпиндельных операций детали, а также поддержку смены инструмента и параметров цикла. Некоторые из доступных функций включают: предварительное сверление мест последующей пробивки, позволяющие пользователям автоматически добавить просверленные отверстия в места пробивки всех вырезаемых контуров; автовыбор допуска инструмента, автоматически используемого системой, чтобы сопоставить сверла и метчики, используемые в раскрое с инструментами в интегрированной пользовательской библиотеке инструмента; глубиной операций, таких как рассверливание и зенкование, можно управлять из файла САПР путем использования «блоков» многошаговые операции, использующие множественные инструменты на различных глубинах, могут быть определены в инструментальной библиотеке и вызваны в файле детали САПР, простым добавлением имени «блока» в нужном месте; цвета в файле САПР могут использоваться, чтобы автоматически преобразовать круглые отверстия, найденные на слое в раскрое в точные или курсовые метки; предварительные отверстия для нарезки резьбы определяются автоматически в инструментальной библиотеке; легко настраиваемый файл параметров используется, чтобы автоматически определить шпиндельную скорость, скорость подачи и другие параметры цикла для каждой операции инструмента, для каждого типа материала и толщины.

Для пользователей станков комбинированной обработки листов, таких как Peddinghaus, этот интерфейс позволяет обеспечить поддержку всех доступных функций, например штамповки деталей, сверления деталей

(включая нарезание резьбы и зенкование), маркировки, резки и т. д. Также доступна следующая функциональность: специализированная сортировка деталей по процессу или инструменту, последовательность раскроя в зависимости от уникальных требований к машине и инструменты повышения производительности, например «инструмент копирования групповой обработки» для быстрого программирования нескольких листов / полос для резки.

### <span id="page-31-0"></span>**1.4.2 Описание главного окна программы**

При запуске ProNest появляется главное окно. Оно разделено на четыре части:

• в верхней части главного окна отображается лента, которая состоит из вкладок («Файл», «Задание», «Раскрой» и т. д.), и панели инструментов;

• в левой части главного окна находится панель задач «Перечень деталей» и «Цветовая легенда». При обычном запуске программы ProNest на панели задач «Перечень деталей» нет ни одной детали;

• в нижней части экрана расположена панель состояния, на которой отображается текущая загруженная машина (файл настроек), а также подробные сведения о раскрое;

• оставшаяся область главного окна предназначена для раскроя. Данная область будет содержать изображение пустого раскроя.

## <span id="page-32-0"></span>**2 ОПИСАНИЕ РУКОВОДСТВА ПОЛЬЗОВАТЕЛЯ**

Требуется изготовить фланец 1804 (ГОСТ 12820-80 СТ20). Фланец деталь трубопровода, предназначенная для монтажа отдельных его частей, а также для присоединения оборудования к трубопроводу. Фланец применяется при монтаже трубопроводов и оборудования практически во всех отраслях, но наиболее часто используются для соединения деталей трубопроводов и в магистралях. Это связано, в первую очередь с тем, что плоский фланец прост в применении, и обладает такими свойствами, как дешевизна и возможность изготовления из различных материалов.

Для его изготовления будет использоваться лист толщиной 14мм, марки стали 20.

### <span id="page-32-1"></span>**2.1 ProNest**

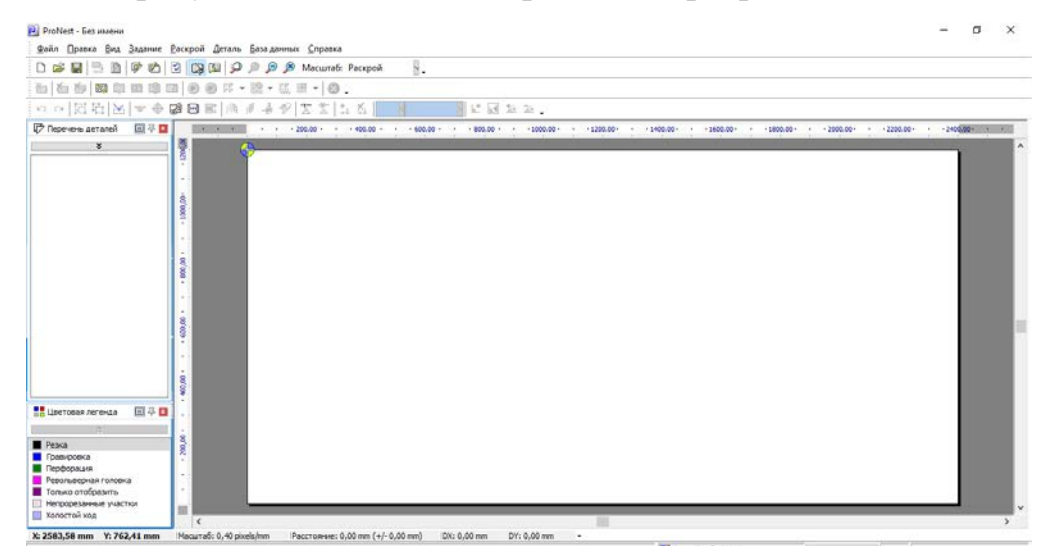

1. Для начала требуется создать макет фланца в программе ProNest.

Рисунок 5 **–** Внешний вид программы

2. *Файл* → *Создать новое задание*, тип машины выбираем *Oxyfuel*(кислородное) *Machine*, т.к. толщина листа составляет более 8мм.

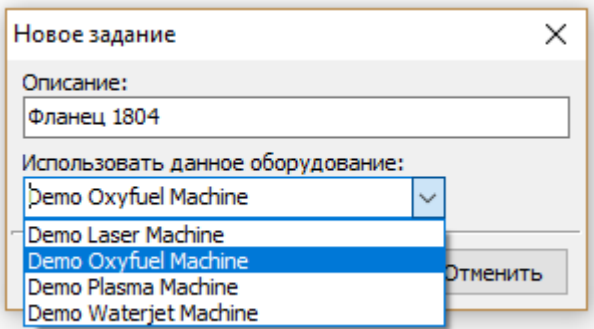

Рисунок 6 **–** Создание нового задания

В состав программы ProNest входит библиотека с шаблонами деталей. Выбираем нужный шаблон детали и указываем для него необходимые параметры и размеры: наружный диаметр – 260мм; внутренний диаметр – 150мм; расстояние между отверстиями 205мм; диаметр отверстия – 20мм, колво отверстий – 8.

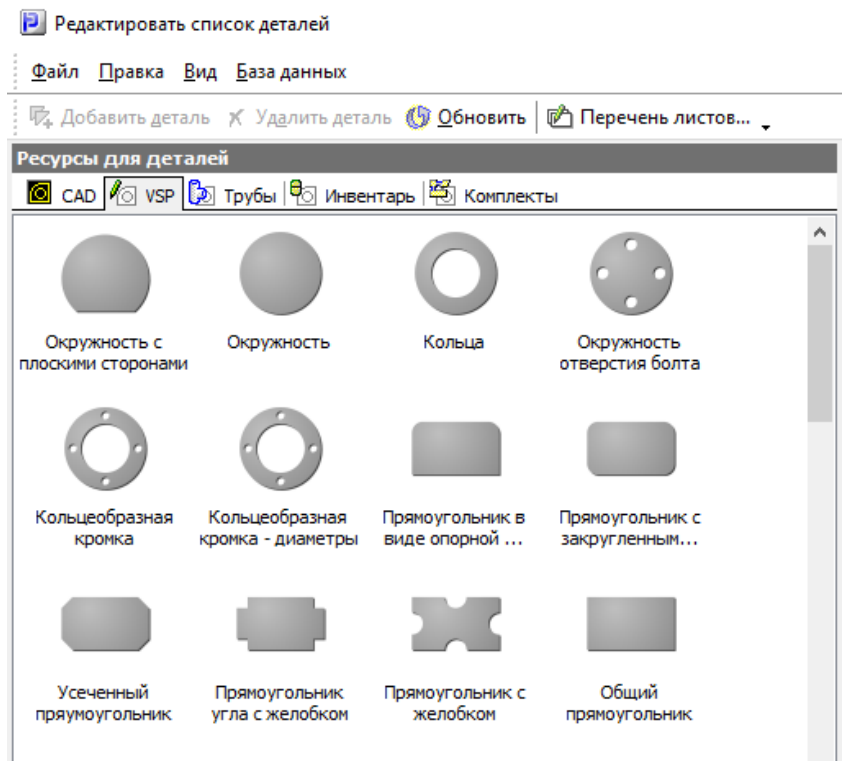

Рисунок 7 **–** Шаблоны деталей

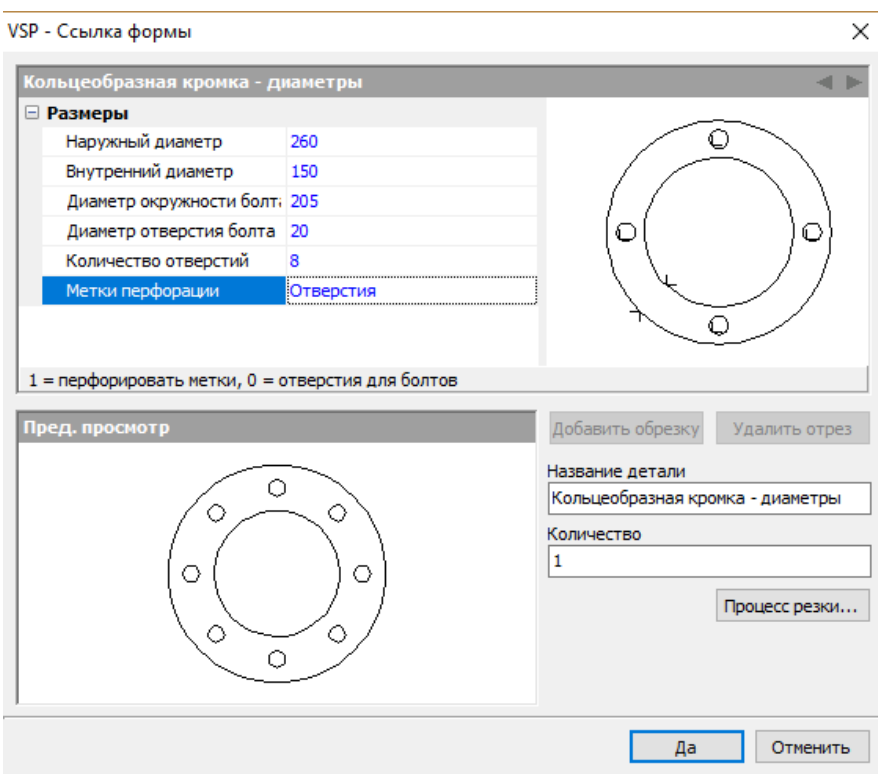

Рисунок 8 **–** Окно ввода размеров

3. Заходим в дополнительное редактирование <sup>12</sup>, требуется указать места врезки, их тип и размер. Для данной детали выбираем стиль врезки *дуга*, этот стиль предполагает вход и выход реза по дуге, что удобно для окружных деталей. Установим вход врезки от края листа для больших диаметров 15мм и на выходе 5мм. Для отверстий: вход и выход – 5мм.

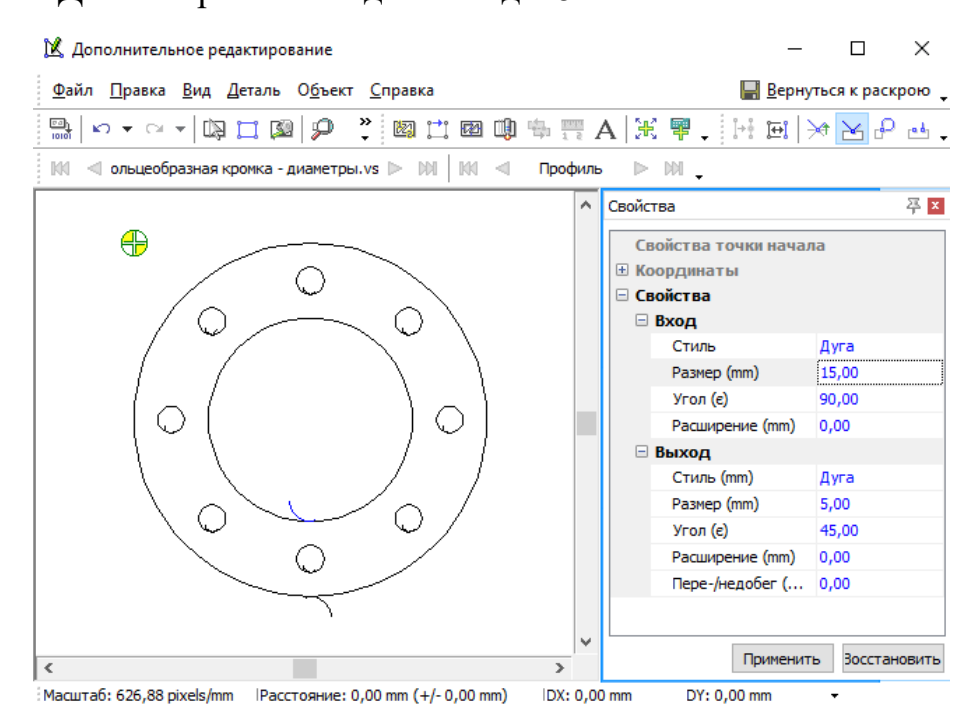

Рисунок 9 **–** Дополнительное редактирование

4. Используем функцию *последовательность врезки* . Эта функция позволяет вручную указать этапы следования резака, таким образом, маленькие отверстия будут помещены в последовательность первыми. Это поспособствует избежать их смещению на детали.

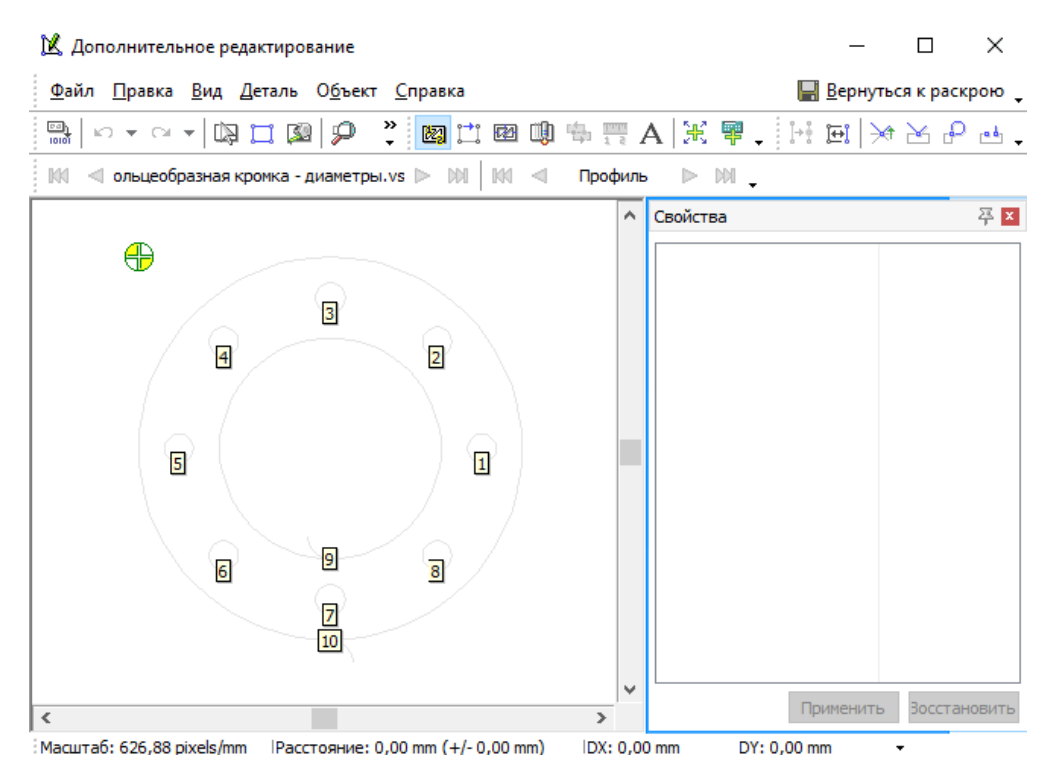

Рисунок 10 **–** Последовательность врезки

5. Для малых отверстий требуется применить технику резки *Feedrate* (скорость резки). Из-за малого диаметра низкая скорость реза может привести к оплавлению кромок отверстий. Исходя из толщины металла, скорость реза больших диаметров будет составлять 380мм/мин, а для малых – 420 мм/мин. К стандартным параметрам процессов можно добавлять в таблицы настроек параметров процессов свои, пользовательские параметры, которые могут использоваться при выдаче управляющей программы. Для добавления параметров процессов, задаваемых пользователем, необходимо:

1. Открыть таблицу настроек параметров процессов в дополнительном редактировании.

2. Ввести команды и данные в соответствующие записи параметров процесса.

3. По завершению ввода, *Сохранить* таблицу.

Таблицы техники резки представляют собой набор указаний для определенных ситуаций. Эти указания обычно изменяют режим оборудования и могут влиять на различные параметры, например компенсацию надреза и скорость резки. Таблица техники резки включает три основных компонента: типы техники резки, ключевые слова и команды. Эти команды работают с определенным типом техники резки, указывая ProNest, какую последовательность действий следует предпринять в определенной ситуации. Команды вводятся в строку данных соответствующего столбца в следующем формате: *Команда (значение).*

Для таблицы потребуются следующие команды:

Таблица 2 — Таблица техники резки

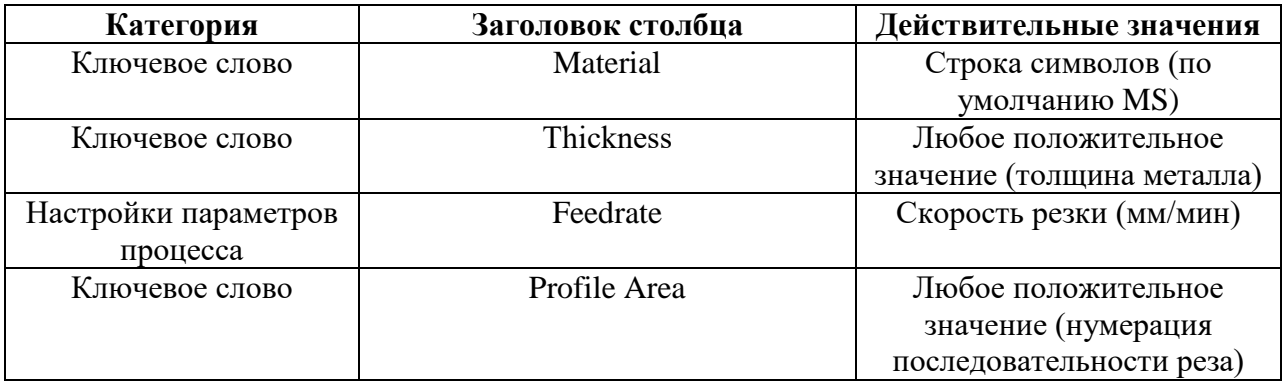

|                | А         | в  | c   | D                                               |  |
|----------------|-----------|----|-----|-------------------------------------------------|--|
| 1              |           |    |     | <b>Material Thickness Feedrate Profile area</b> |  |
| $\overline{2}$ | МS        | 14 | 420 | 1                                               |  |
| 3              | МS        | 14 | 420 | 2                                               |  |
| 4              | МS        | 14 | 420 | 3                                               |  |
| 5              | МS        | 14 | 420 | 4                                               |  |
| 6              | <b>MS</b> | 14 | 420 | 5                                               |  |
| 7              | МS        | 14 | 420 | 6                                               |  |
| 8              | МS        | 14 | 420 |                                                 |  |
| 9              | МS        | 14 | 420 | 8                                               |  |
| 10             | MS        | 14 | 380 | 9                                               |  |
| 11             | <b>MS</b> | 14 | 380 | 10                                              |  |

Рисунок 11 **–** Таблица типа XLS

6. Сохранить все примененные параметры **• Вернуться к раскрою**. Деталь отобразится в главном окне слева (*перечень деталей*). Разместить деталь при помощи мыши в области раскроя. Сохранить задание в формате .CNC (*Файл* →

*Сохранить задание как…* → Тип файла .CNC). Перенести файл при помощи

USB-носителя на машину термической резки.

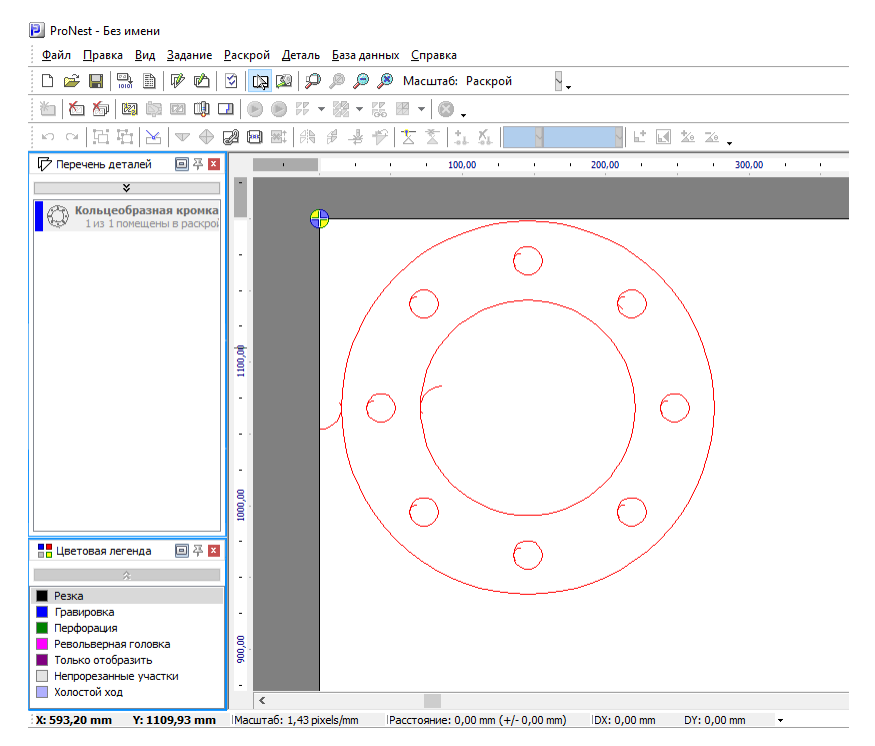

Рисунок 12 **–** Размещение детали в углу листа

## <span id="page-37-0"></span>**2.2 Машина термической резки**

1. Для начала работы требуется скопировать файл(1804.CNC) с USBносителя на жесткий диск машины. *Файлы* → *USB* → Выбрать файл → *Копир.HDD.*

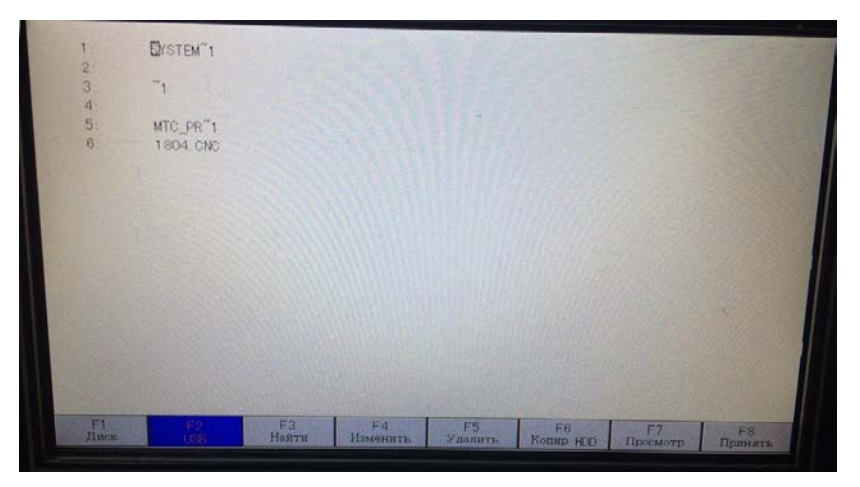

Рисунок 13 **–** Окно «Файлы»

Скопировав файл заходим – *Диск* → Выбрать файл → *Принять.*

| 1:<br>2:<br>3<br>4:<br>5<br>6<br>7. |                           | 1804. CNC<br><b>ELASTINA CNC</b><br>054-5. CNC<br>053-5. CNC<br>667-60. CNC<br>166-5. CNC<br>PEREMI <sup>"</sup> 1. CNC |             |                      |                      |                        |                |               |  |
|-------------------------------------|---------------------------|----------------------------------------------------------------------------------------------------|-------------|----------------------|----------------------|------------------------|----------------|---------------|--|
|                                     |                           | Текущая папка/flash                                                                                                    |             |                      |                      |                        |                |               |  |
|                                     | $0$ -/flash<br>$5-DIR5$   | $1-DIR1$<br>$6-DIR6$                                                                                                    |             | $2-DIR2$<br>$7-DIR7$ | $3-DIR3$<br>8-DIR8   | $4-DIR4$<br>$9 - DIR9$ |                |               |  |
|                                     | $_{\rm II, new}^{\rm F1}$ | F2<br><b>USB</b>                                                                                                    | F3<br>Найти | F4<br>Изменить       | F5<br><b>Удалить</b> | F6<br>Coxp USB         | F7<br>Просмотр | F8<br>Принять |  |

Рисунок 14 **–** Окно «Файлы»

Программа вернется в главное окно системы с изображенным на нем фланцем и его координатами (по основному диаметру).

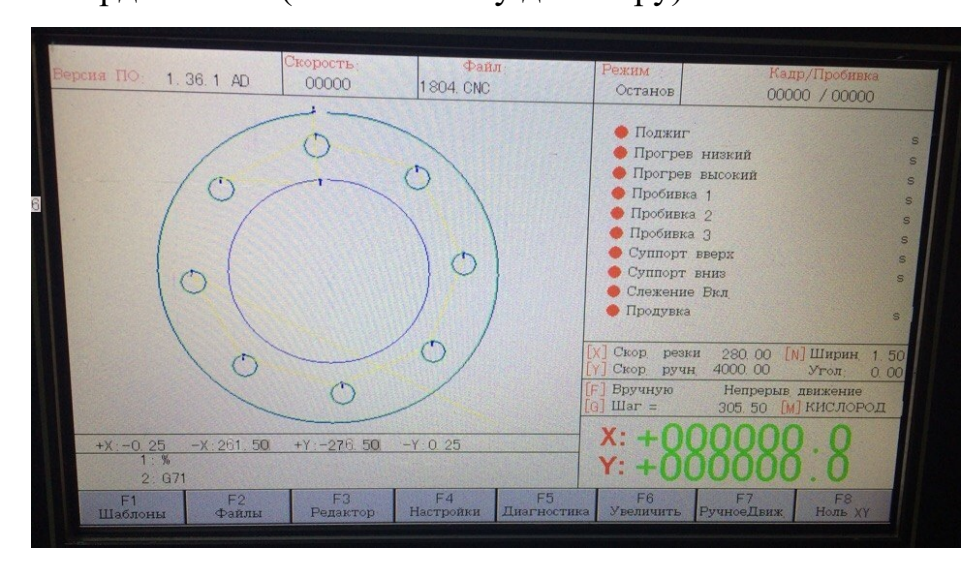

Рисунок 15 **–** Главное окно системы

2. Требуется задать системные настройки. *Настройки* [F4] → *Общие*: параметр скорости остается неизменным, так как для данной детали в программе ProNest была задана необходимая скорость; ручное и быстрое перемещение установлено по умолчанию; в коррекцию ширины реза устанавливаем значение 1,5мм (данное значение является шириной реза при резке газом, таким образом, программа автоматически рассчитывает коррекцию для ширины реза, помещая разрез на отходную часть детали); тип резки выбрать *Газ*. После завершения ввода настроек нажать клавишу *Сохранить* **[**F8].

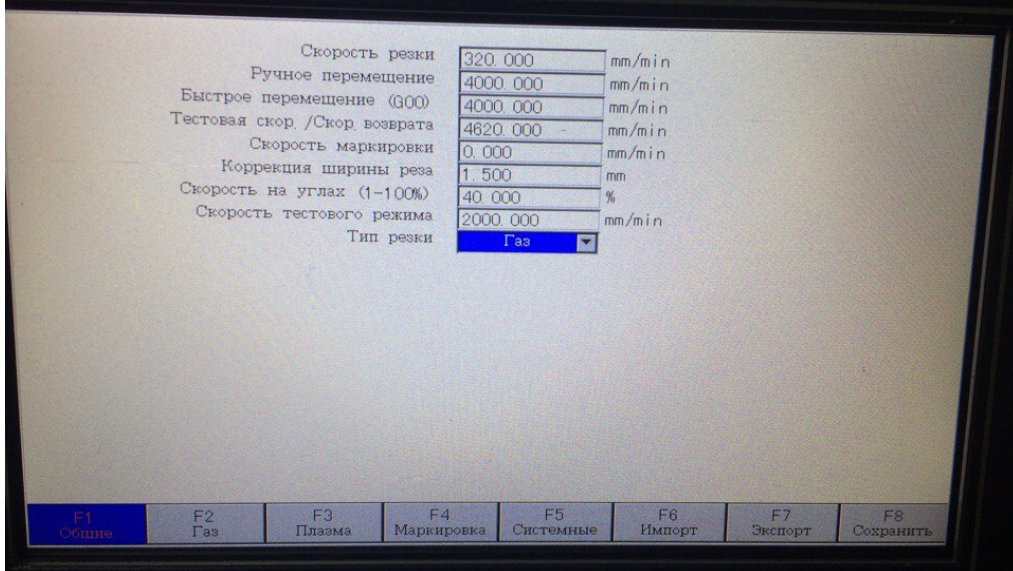

Рисунок 16 **–** Окно «Настройки»

3. При резке окружностей, машина за нулевую (стартовую) точку принимает ее центр. Для того чтобы выставить ноль, требуется расположить резак в углу листа. Выбрать на главной панели клавишей «F» тип движения портала – *Пошаговое движение.* В этом режиме машина будет двигаться по оси X,Y с тем шагом который будет указан. В главном окне указаны координаты детали с поправкой на коррекцию ширины реза и размера врезки (-X:261,50; +Y276,50). Для нахождения центра требуется разделить пополам значения координат. В главном меню выберем *Ручное движение* [F7] → **Пошагово** [F3] и на панели ввода данных введем координаты для оси  $-X \rightarrow$ *Enter.* Нажатием стрелки вправо на главной панели, резак отъедет на 130,75мм и остановится. Для оси +Y проделывается тот же этап: *Ручное движение* [F7]  $\rightarrow$  *Пошагово* [F3] → Ввод данных → *Enter*. Нажатием стрелки вверх резак отъедет на 138,25мм. Это и будет нулевая отметка, сбрасываем координаты в ноль в главном меню клавишей *Ноль XY* [F8].

4. После нажатия клавиши *Start* машина начнет движение, согласно заданным параметрам скорости и последовательности резки.

## <span id="page-40-0"></span>**2.3 Технологическая карта ProNest**

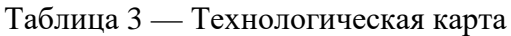

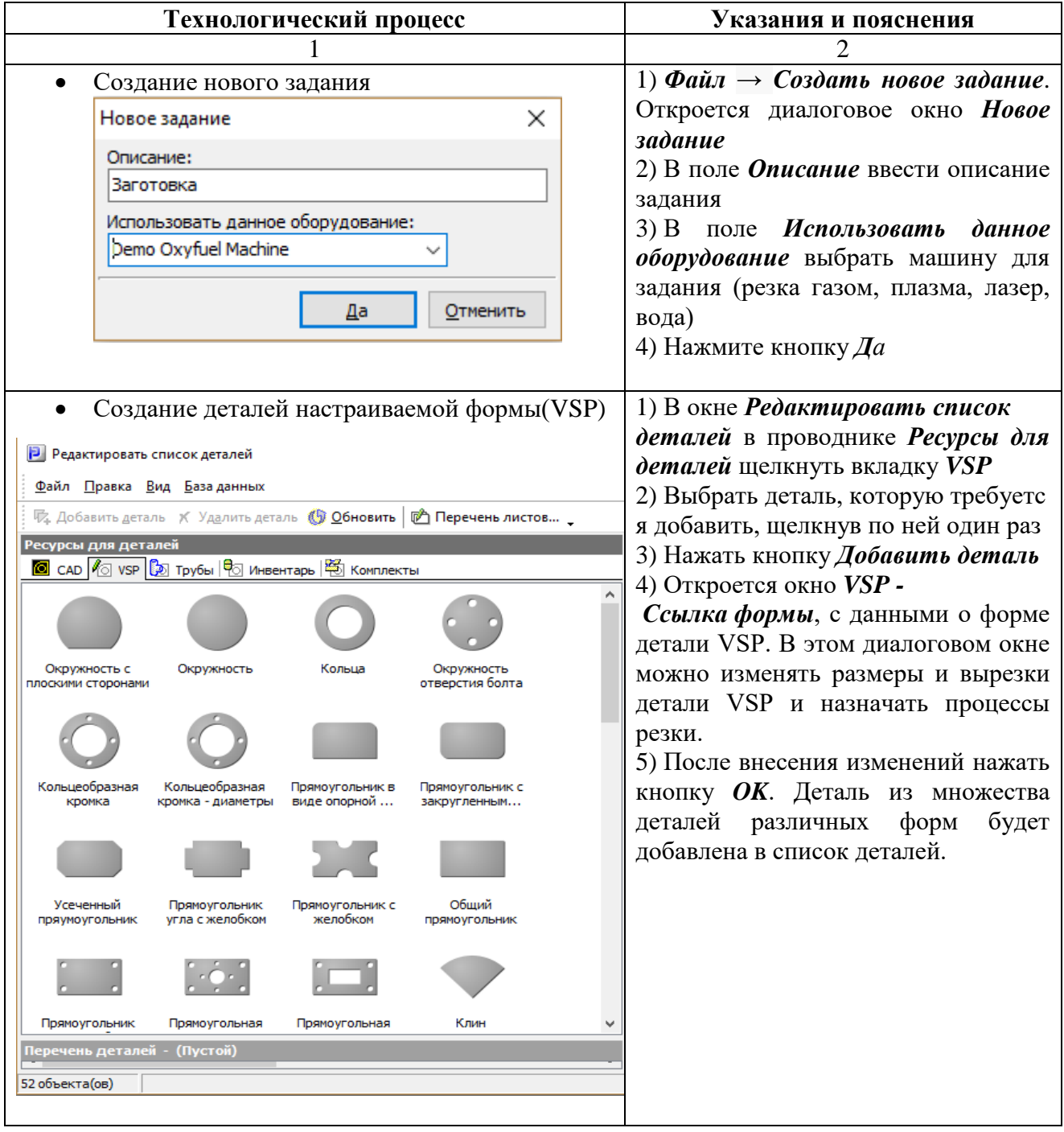

## Продолжение таблицы 3

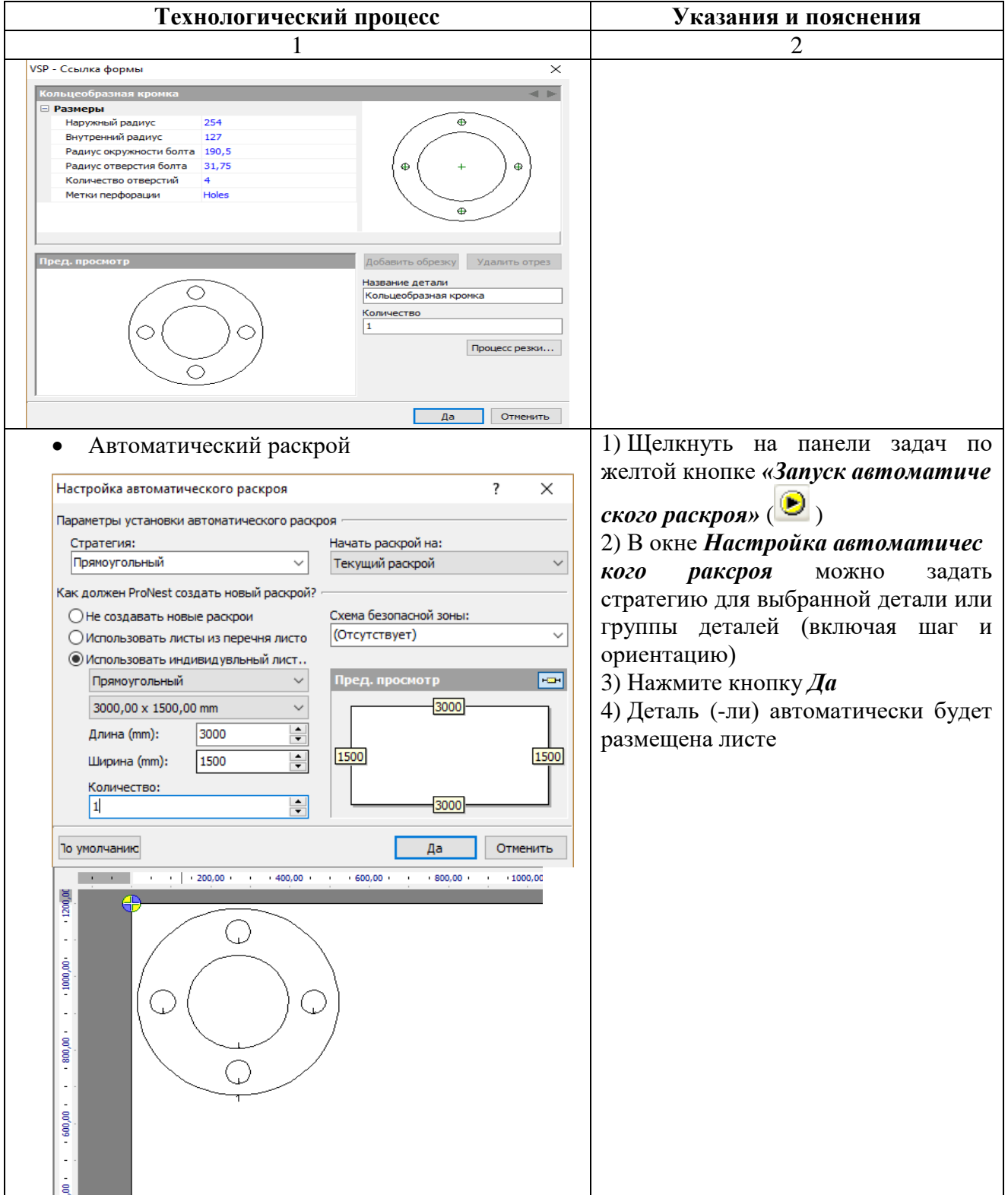

## Окончание таблицы 3

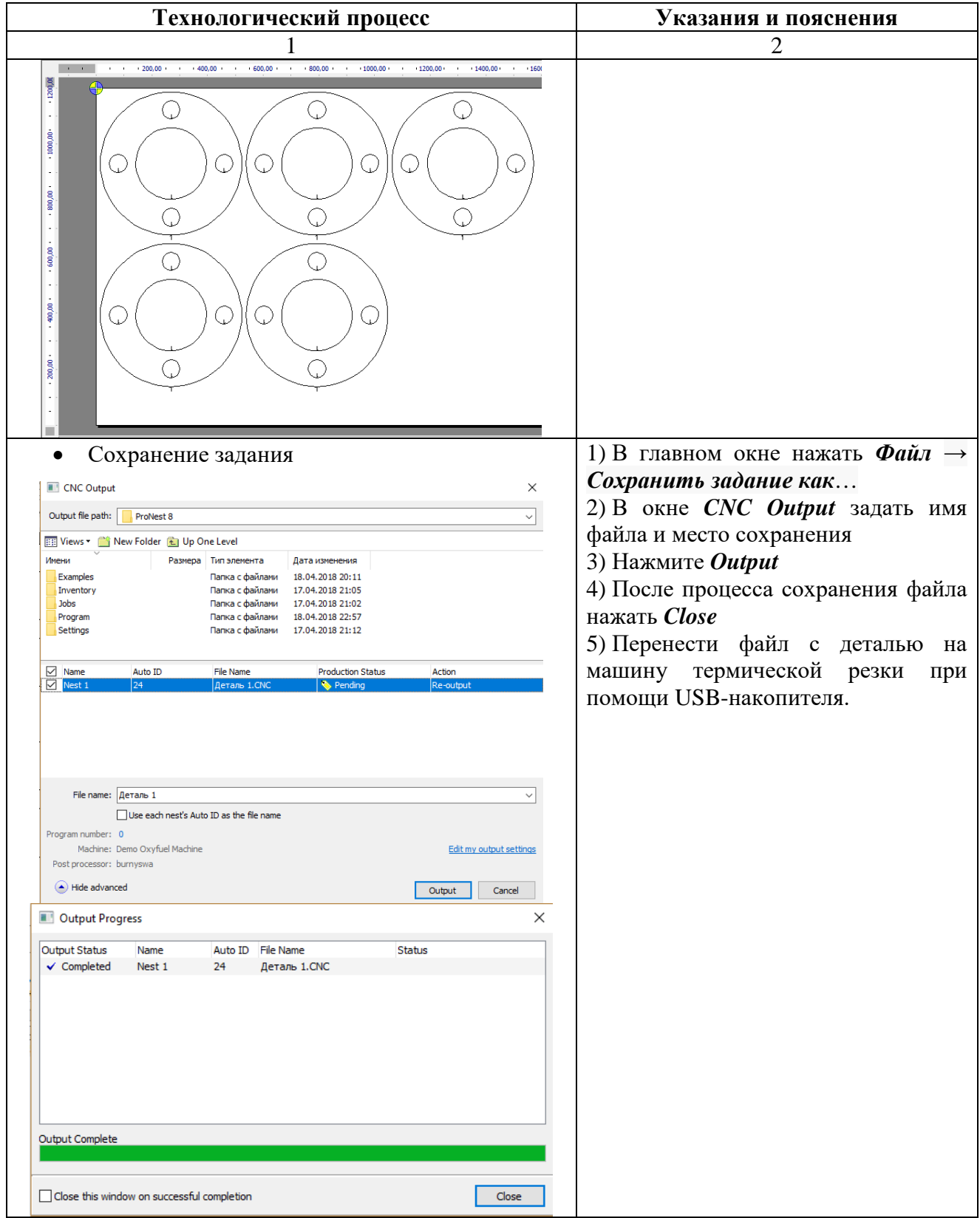

# <span id="page-43-0"></span>**2.4 Технологическая карта по работе с машиной термической резки**

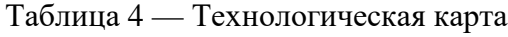

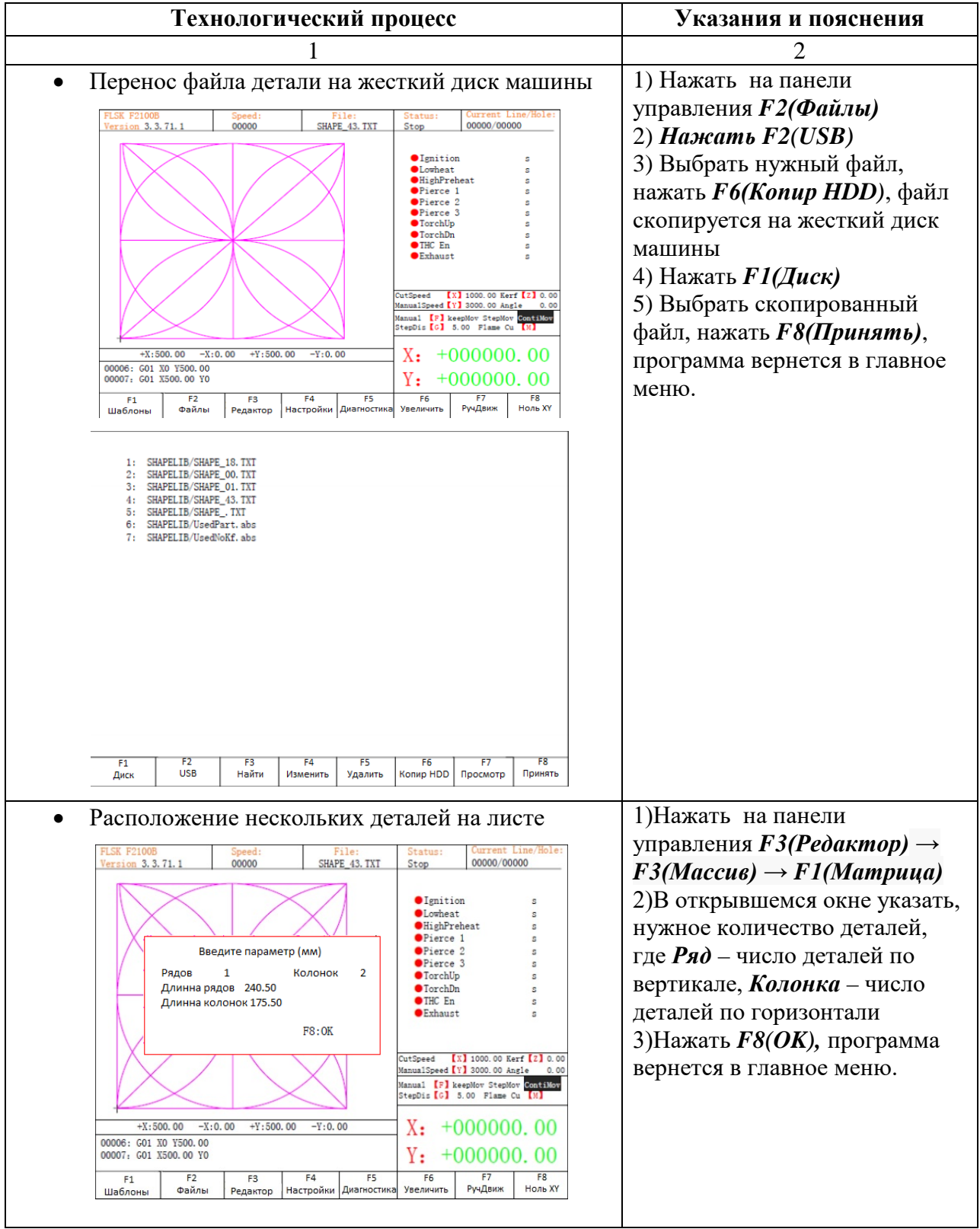

Окончание таблицы 4

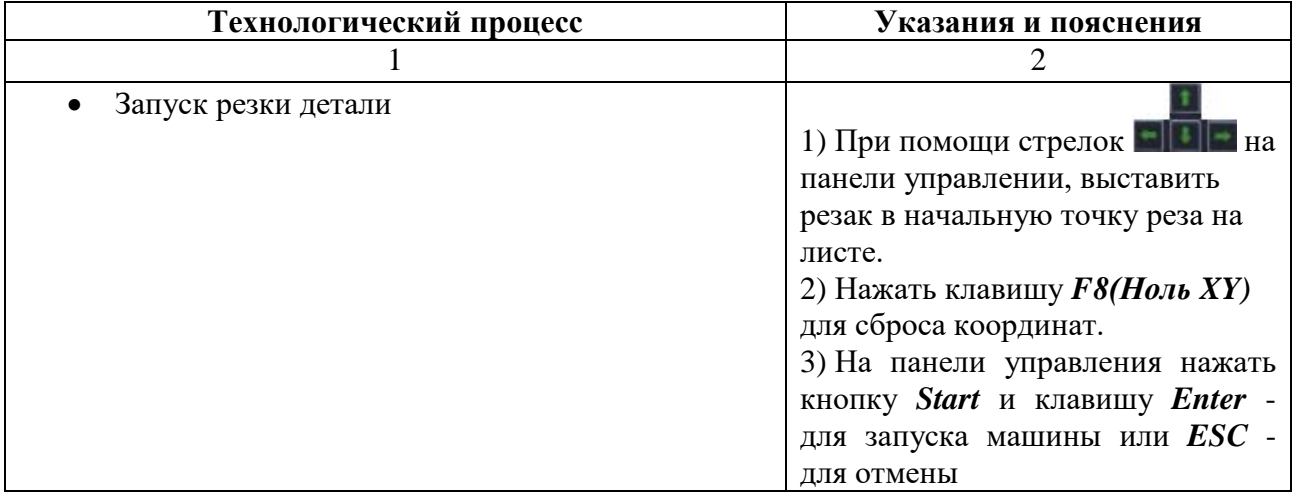

#### <span id="page-44-0"></span>**2.5 Обучение персонала на производстве**

Внедрение системы обучения на производстве является одним из наиболее важных аспектов. Появление новых технологий, внедрение в производство новой техники и оборудования требуют соответствующей квалификации работников. Своевременное овладение работников знаниями, умениями и навыками обеспечит эффективное развитие и поддержание конкурентоспособности организации.

Главный критерий обучения работников – эффективность. Для эффективной подготовки работников необходимо подобрать подходящие виды и методы обучения персонала.

Разработанные руководство пользователя и технологическая карта, помогут максимально быстро обучить персонал основным функциям при работе с машиной термической резки и ее программным обеспечением.

На обучение персонала отведена 1 рабочая неделя (5 дней), в течение которой сотрудник должен освоить с наставником теоретическую часть и выполнить практические задания. Дополнительно сотрудник должен выполнить самостоятельные задания:

Задание 1 – написание программы и изготовление десяти заглушек для опрессовки трубопровода.

Задание 2 – написание программы и изготовление десяти строповых для емкости.

Задание 3 – написание программы и изготовление двух опор колонны, используя таблицу настроек параметров процессов.

Таблица 5 — План обучения

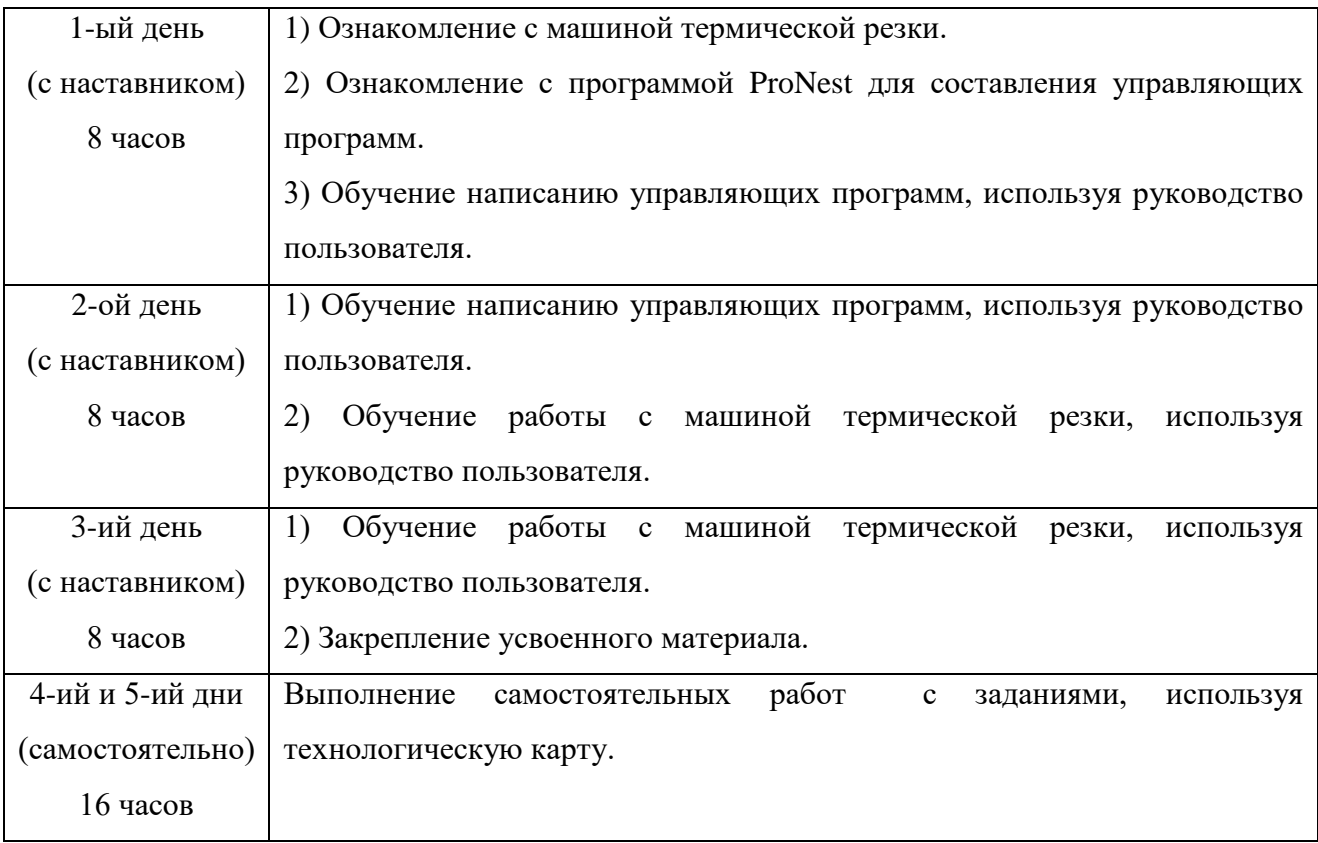

## <span id="page-46-0"></span>**ЗАКЛЮЧЕНИЕ**

В процессе выполнения работы было разработано руководство пользователя для новых сотрудников по использованию основных функций по работе на машине термической резки и с программой раскроя ProNest.

В ходе работы были проанализированы инструкции и руководства для управления машины, которые показали, что они сложны для изучения новыми сотрудниками.

Также был составлен план обучения сотрудников, который содержит в себе теоретическую, практическую части и задания для самостоятельной работы. Соблюдение плана обучения показало эффективную и быструю обучаемость новых сотрудников.

Актуальность руководства поддерживается стабильным спросом при обучении рабочих. В результате анализа предметной области было выявлено, что проект является уникальной разработкой, наблюдается тенденция ускорения обучения персонала.

Таким образом, можно считать поставленные задачи полностью выполнены, а цель достигнута.

## <span id="page-47-0"></span>**СПИСОК ИСПОЛЬЗОВАННЫХ ИСТОЧНИКОВ**

<span id="page-47-1"></span>1. Авдеев В. В. Управление персоналом [Текст]: Учебное пособие / В. В. Авдеев. **—** Москва: ФиС, 2017. **—** 960 c.

<span id="page-47-2"></span>2. Архипова Н. И. Управление персоналом организации. Краткий курс для бакалавров [Текст] / Н. И. Архипова, О. Л. Седова. **—** Москва: Проспект, 2016. **—** 224 c.

<span id="page-47-3"></span>3. Базаров Т. Ю. Управление персоналом. Практикум [Текст]: Учебно е пособие / Т. Ю. Базаров. **—** Москва: ЮНИТИ, 2014. **—** 239 c.

<span id="page-47-4"></span>4. Борисова Я. В. Оценка персонала в условиях быстро растущей компании [Текст] / Я. В. Борисова. **—** Москва: БИНОМ, 2013. **—** 60-66 с.

<span id="page-47-5"></span>5. Босинзон М. А. Современные системы ЧПУ и их эксплуатация [Текст] / М. А. Босинзон. **—** Москва: Академия, 2013. **—** 192 c.

<span id="page-47-6"></span>6. Веснин В. Р. Управление персоналом в схемах [Текст]: Учебное пособие / В. Р. Веснин. **—** Москва: Проспект, 2015. **—** 96 c.

<span id="page-47-7"></span>7. Гжиров Р. И. Программирование на станках с ЧПУ [Текст]: Справочник / Р. И. Гжиров. **—** Москва: Машиностроение, 2013. **—**592с.

<span id="page-47-8"></span>8. Евсеев Г. В. Оборудование и технология газопламенной обработки металлов и неметаллических материалов [Текст]: / Г. В. Евсеев. **—** Москва: Машиностроение, 2014. **—** 314 с.

<span id="page-47-9"></span>9. Змеев С. И. Андрагогика: основы теории и технологии обучения взрослых [Текст] / С. И. Змеев. — Москва: ПЕР СЭ, 2016. — 272 с.

<span id="page-47-10"></span>10. Кибанов А. Я. Основы управления персоналом [Текст]: учебник / А. Я. Кибанов. — 3-є изд., перераб. и доп. — Москва: ИНФРА-М, 2014. — 440 с.

<span id="page-47-11"></span>11. Колокольникова З. У. Технология активных методов обучения в профессиональном образовании [Текст]: Учебное пособие / З. У. Колокольникова, С. В. Митросенко, Т. И. Петрова. — Красноярск: Сибирский

федеральный ун-т; Институт естественных и гуманитарных наук, 2015. — 176 с.

<span id="page-48-0"></span>12. Кязимов К. А. Внутрифирменное обучение и развитие персонала [Текст] / К. А. Кязимов. — Москва: МИК, 2014. — 240 с.

<span id="page-48-1"></span>13. Ловыгин А. А. Современный станок с ЧПУ и CAD/CAМ система [Текст] / А. А.Ловыгин. — Москва: ДМК Пресс, 2017. — 280 c.

<span id="page-48-2"></span>14. Маслова В. М. Управление персоналом [Текст]: учебник для бакалавров / В. М. Маслова. — Москва: Юрайт, 2013. — 488 с.

<span id="page-48-3"></span>15. Магура М.И. Организация обучение персонала компании [Текст] / М.И. Магура. — Москва: Бизнес-школа «Интел-Синтез», 2013. — 264 с.

<span id="page-48-4"></span>16. Никулина Н. Ю. Особенности профессионального обучения взрослых [Текст] / Н. Ю. Никулина, Т. А. Зиновьева. — Москва: Молодой ученый, 2015. — 466 с.

<span id="page-48-5"></span>17. Панфилова А. П. Инновационные педагогические технологии: Активное обучение [Текст]: учеб, пособие для студ. высш. учеб, заведений / А. П. Панфилова. — Москва: Академия, 2017. — 192 с.

<span id="page-48-6"></span>18. Погодина Г. В. Обучение персонала при внедрении новых технологий [Текст]: Справочник по управлению персоналом / Г. В. Погодина, Г. В. Дмитриев. — Москва: Библиогр, 2014. — 58с.

<span id="page-48-7"></span>19. Руководство пользователя ProNest [Электронный ресурс]. – Режим доступа: https://www.hyperthermcam.com/en-us/software/product:pronest/ (дата обращения: 22.03.2018).

<span id="page-48-8"></span>20. Сидоров В. А. Образование и подготовка кадров в условиях новой технической реконструкции [Текст] / В. А. Сидоров — Москва: Высш. шк.,  $2015. - 271c.$ 

<span id="page-48-9"></span>21. Система управления для портативных плазмо/газорезательных машин на базе блока ЧПУ [Электронный ресурс]. — Режим доступа: http://shagovik.ru/datasheets/FLSK2100B\_en.pdf (дата обращения: 20.02.2018).

<span id="page-48-10"></span>22. Спивак И. Е. Разработка технологической карты [Текст] / И. Е. Спивак. — Воронеж: Спутник, 2014. — 94с.

<span id="page-49-0"></span>23. Филянин В. И. Оценка эффективности обучения [Текст] / В. И. Филянин. — Минск: Клевер, 2017. — 34с.

<span id="page-49-1"></span>24. Чернышов Г. Г. Основы термической резки металлов [Текст] / Г.Г. Чернышов. — Москва: Академия, 2017. — 208 c.

<span id="page-49-2"></span>25. Asoik [Электронный ресурс]. — Режим доступа: https://asoik.com (дата обращения: 02.03.2018).

<span id="page-49-3"></span>26. Bibt [Электронный ресурс]. — Режим доступа: https://www. bibt.ru (дата обращения: 20.04.2018).

<span id="page-49-4"></span>27. Cftech [Электронный ресурс]. — Режим доступа: https://www. cftech.ru (дата обращения: 20.04.2018).

<span id="page-49-5"></span>28. Hyperthermcam [Электронный ресурс]. — Режим доступа: https://www.hyperthermcam.com (дата обращения: 02.03.2018).

<span id="page-49-6"></span>29. Steepline [Электронный ресурс]. — Режим доступа: https://www. steepline.com (дата обращения: 19.05.2018).

<span id="page-49-7"></span>30. Wikipedia [Электронный ресурс]. — Режим доступа: https://ru.wikipedia.org (дата обращения: 12.05.2018).

## <span id="page-50-0"></span>**ПРИЛОЖЕНИЕ**

## **Министерство образования и науки Российской Федерации Федеральное государственное автономное образовательное учреждение высшего образования**

**«Российский государственный профессионально-педагогический университет»**

Институт инженерно-педагогического образования

Кафедра информационных систем и технологий

Направление подготовки 44.03.04 Профессиональное обучение (по отраслям)

Профиль «Энергетика»

Профилизация «Компьютерные технологии автоматизации и управления»

УТВЕРЖДАЮ Заведующий кафедрой

Н.С. Толстова подпись и.о. фамилия «  $\_\_\_\_\$  »  $\_\_\_\_\_\_$  2018 г.

### **ЗАДАНИЕ**

#### **на выполнение выпускной квалификационной работы бакалавра**

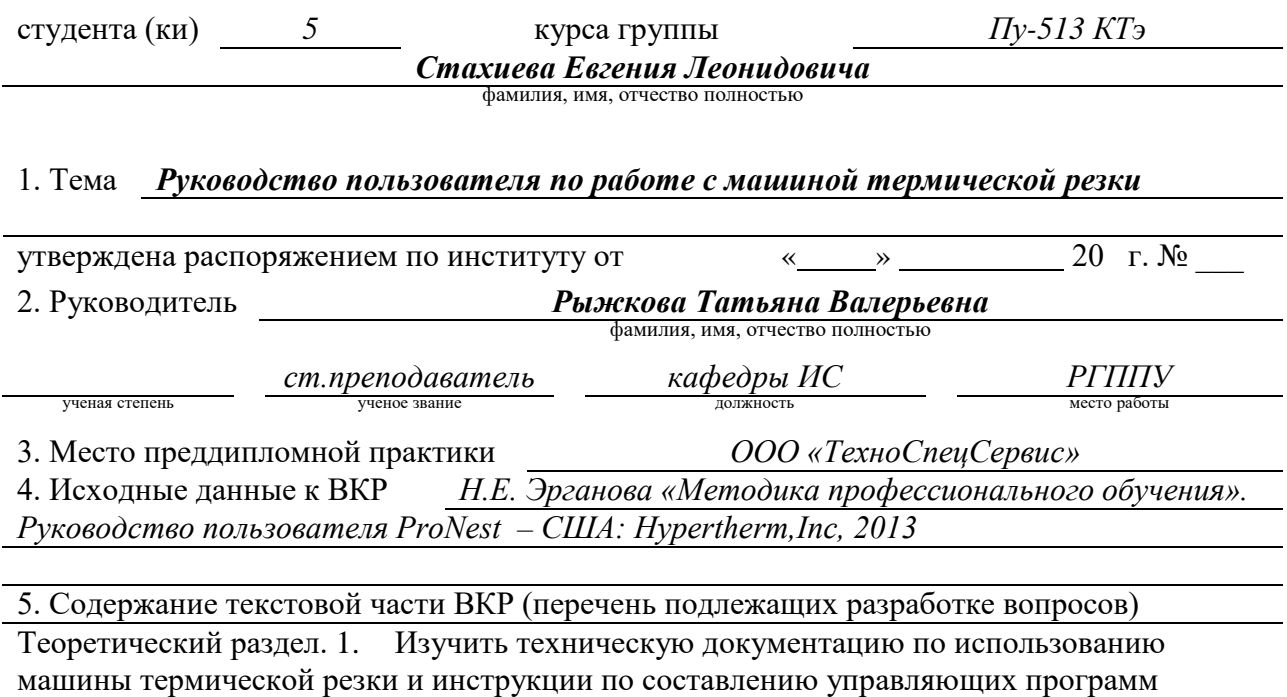

Методический раздел. Описать принцип работы с машиной термической резки, описать

используемое программное обеспечение по работе с машиной термической резки, привести примеры составления программ по работе с машиной термической резки

## 6. Перечень демонстрационных материалов *Презентация, выполненная в*

*MS Power Point, руководство пользователя.*

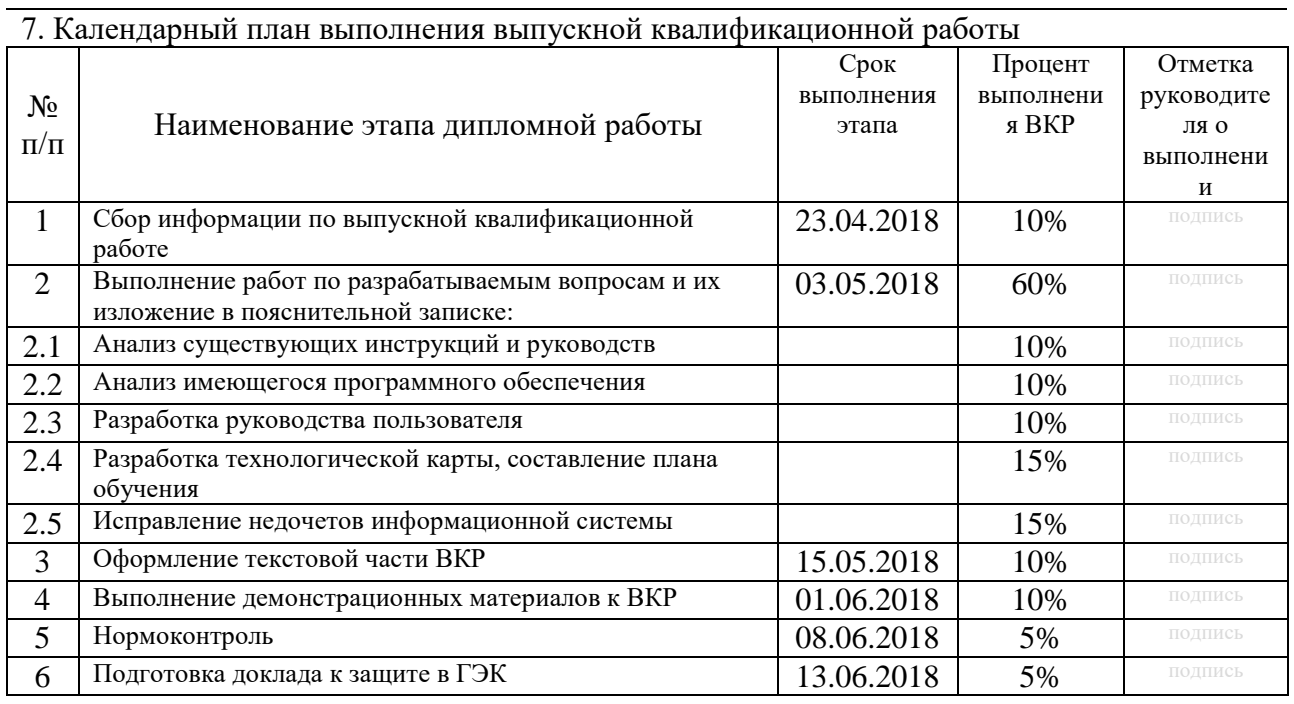

#### 8. Консультанты по разделам выпускной квалификационной работы

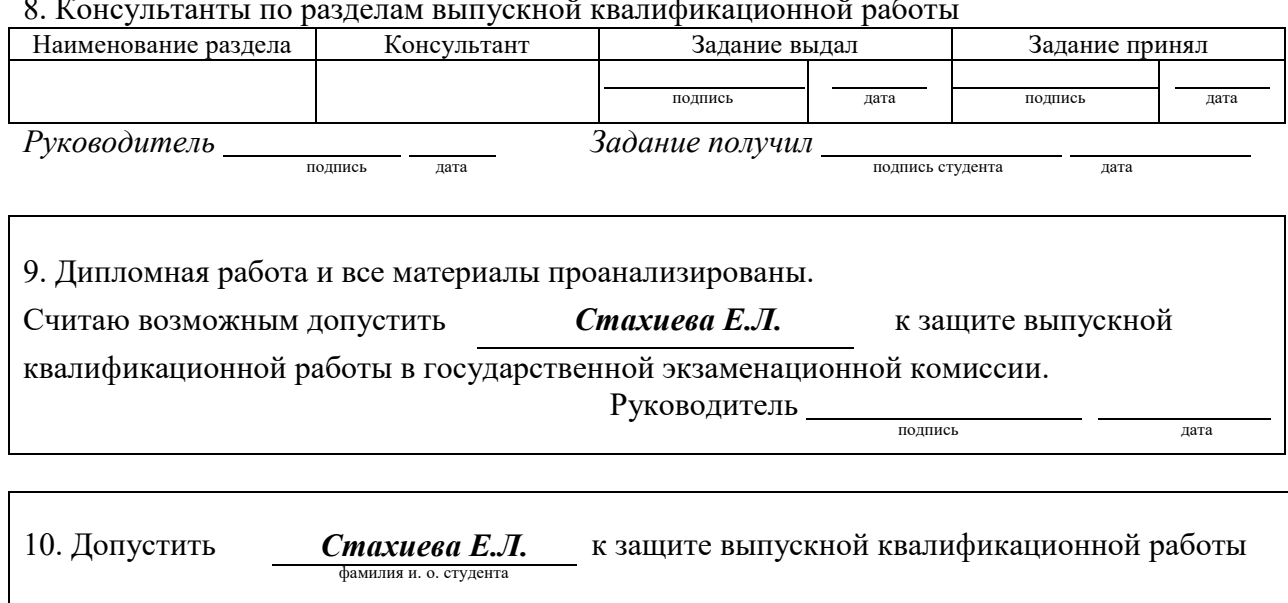

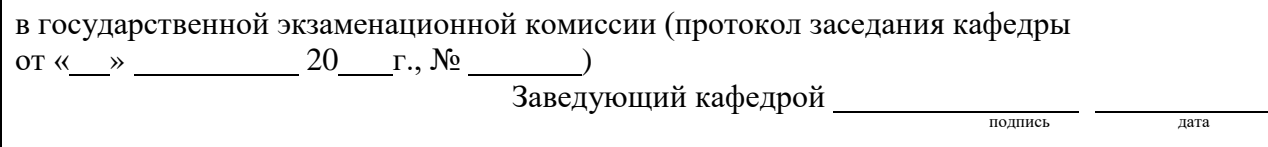